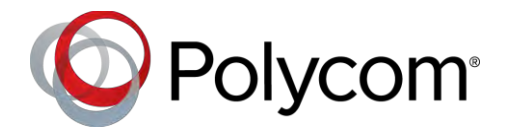

UC Software 5.5.0 Rev X | March 2017 | 3725-49125-025A

# Polycom® UC Software 5.5.0 Rev X

### Applies to Polycom VVX® Business Media Phones and Polycom SoundStructure® VoIP Interface

## **Contents**

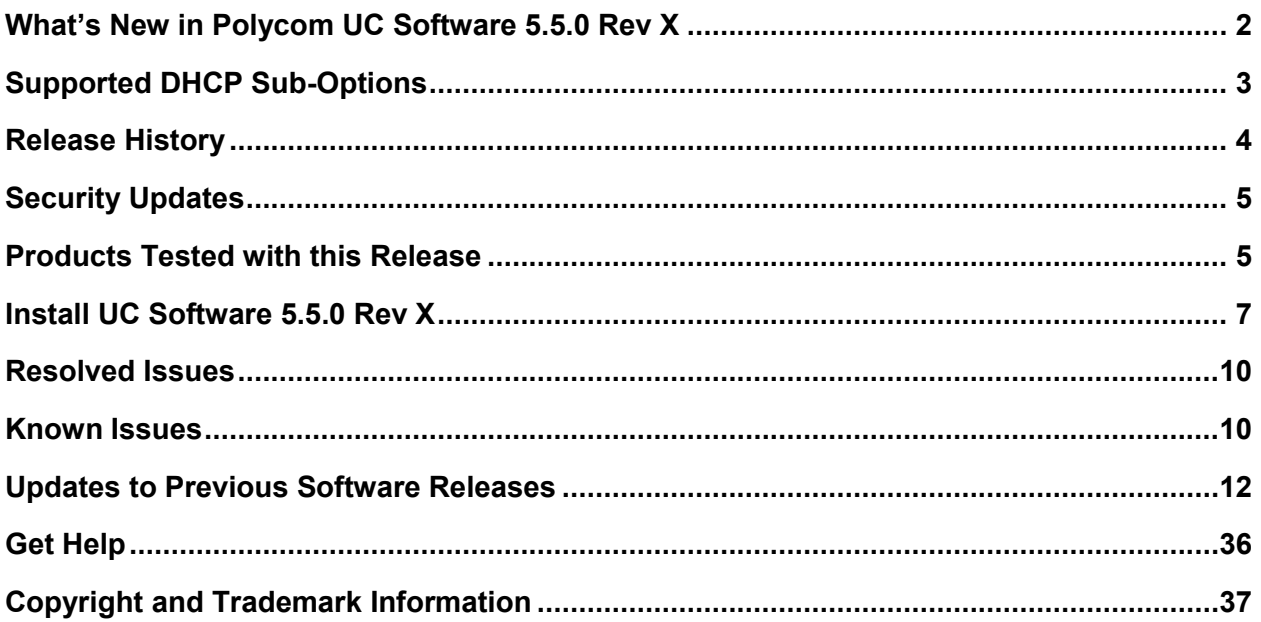

# <span id="page-1-0"></span>**What's New in Polycom UC Software 5.5.0 Rev X**

Polycom Unified Communications (UC) Software 5.5.0 Rev X is a release for all open SIP platforms. Note that UC Software 5.5.0 Rev X has not been qualified by Microsoft to use in Lync or Skype for Business deployments. Polycom will not support UC Software 5.5.0 Rev X use in Lync or Skype for Business deployments. These release notes provide important information on software updates, phone features, and known issues.

Polycom UC Software 5.5.0 Rev X supports the following Polycom endpoints:

- Polycom® VVX® 101/201 business media phones
- Polycom<sup>®</sup> VVX<sup>®</sup> 300/301/310/311 business media phones
- Polycom<sup>®</sup> VVX<sup>®</sup> 400/401/410/411 business media phones
- Polycom<sup>®</sup> VVX<sup>®</sup> 500/501 business media phones
- Polycom® VVX® 600/601 business media phones
- Polycom<sup>®</sup> VVX<sup>®</sup> 1500 business media phones
- SoundStructure VoIP Interface

Polycom UC Software 5.5.0 Rev X supports the following Polycom accessories:

- Polycom® VVX® Camera
- Polycom<sup>®</sup> VVX<sup>®</sup> Expansion Module
- Polycom® VVX® D60 Wireless Handset and Base Station

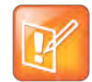

Note: If you are an existing VVX D60 user, please do not use UCS 5.4.3 Rev D, UCS 5.4.4 Rev E, UCS 5.4.4 rev P, or VVX 5.5.0. If you are already on those releases, please contact [Polycom](http://support.polycom.com/PolycomService/support/us/support/voice/index.html)  [support.](http://support.polycom.com/PolycomService/support/us/support/voice/index.html)

### **New display component on VVX 500 business media phones**

VVX 500 business media phones manufactured as of May 2017 are being shipped with the new display component from a secondary component vendor. When the VVX 500 business media phone encounters an incompatible version of UC software on the provisioning server that does not support the new component, the phone installs the UC software and you may experience a flicker. This release includes a software change that makes it compatible with the new display component.

## *Phone Features and Licenses*

The features and licenses required to operate the phones vary by phone model. The following table describes features available for each phone and indicates whether a feature license is required. In the following table, *No* indicates that a phone does not support a feature, *Yes* indicates that a phone supports a feature and no license is required, and *Yes\** indicates that the phone requires you to purchase a feature license from Polycom to support a feature.

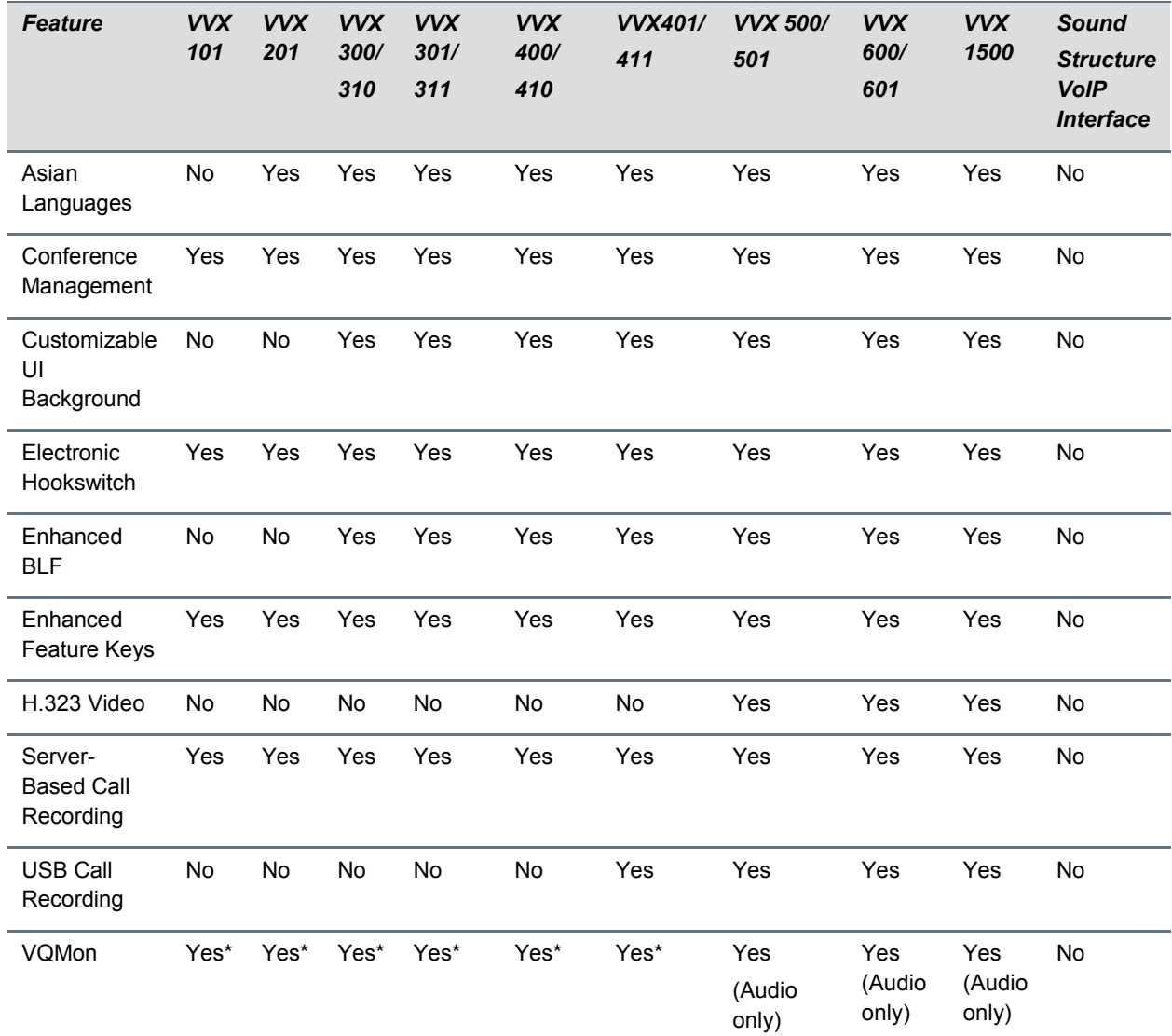

#### **VVX Series Features and Licenses**

• Requires purchasing a feature license from Polycom.

# <span id="page-2-0"></span>**Supported DHCP Sub-Options**

The following table lists the individual sub-options and combination sub-options supported on VVX phones for DHCP Option 43.

### **DHCP Option 43 Configuration Options**

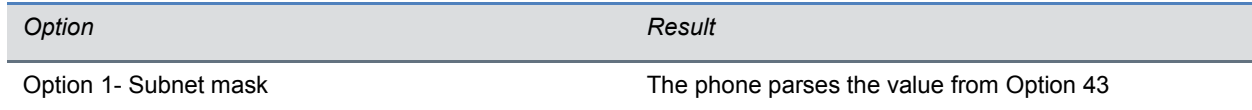

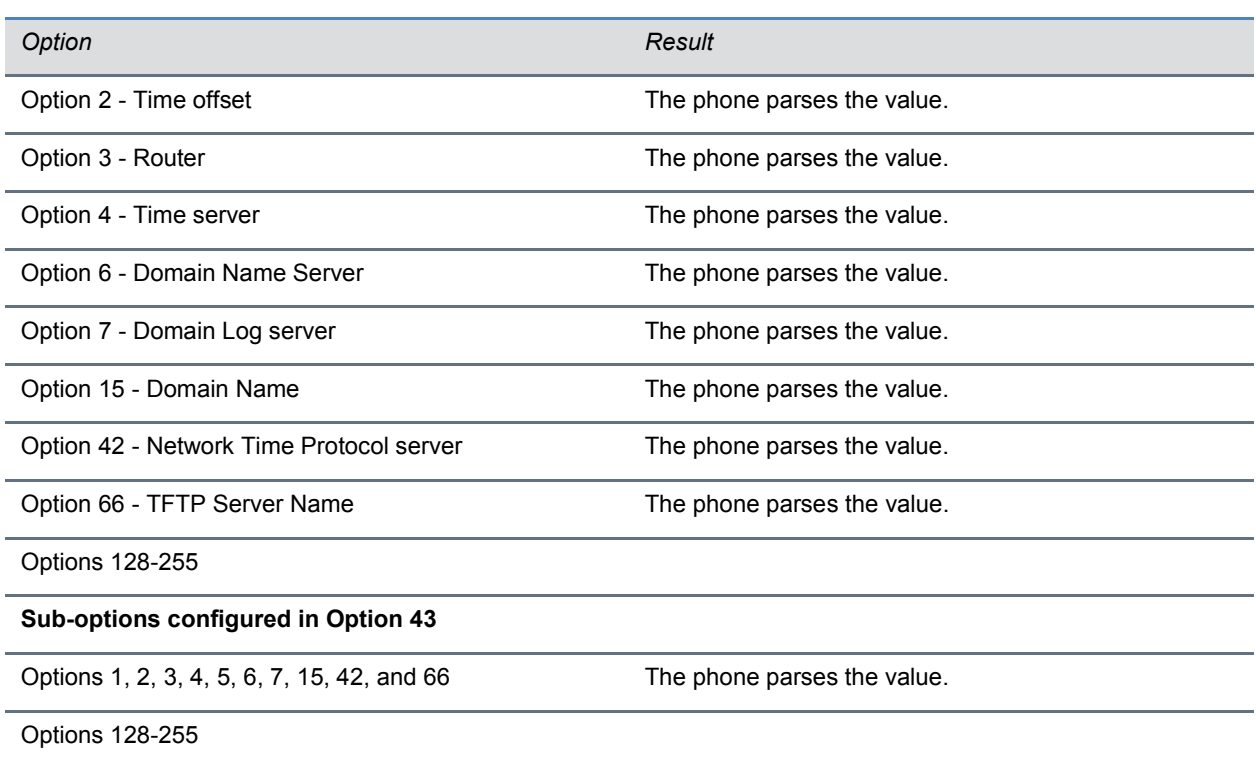

# <span id="page-3-0"></span>**Release History**

This following table shows the recent release history of Polycom Unified Communications (UC) Software.

### **Release History**

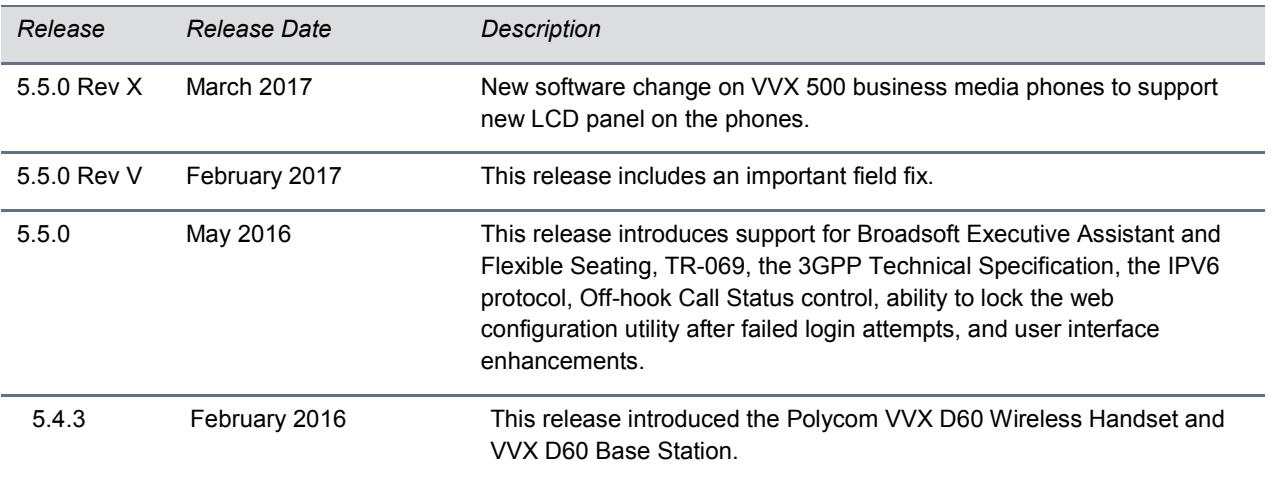

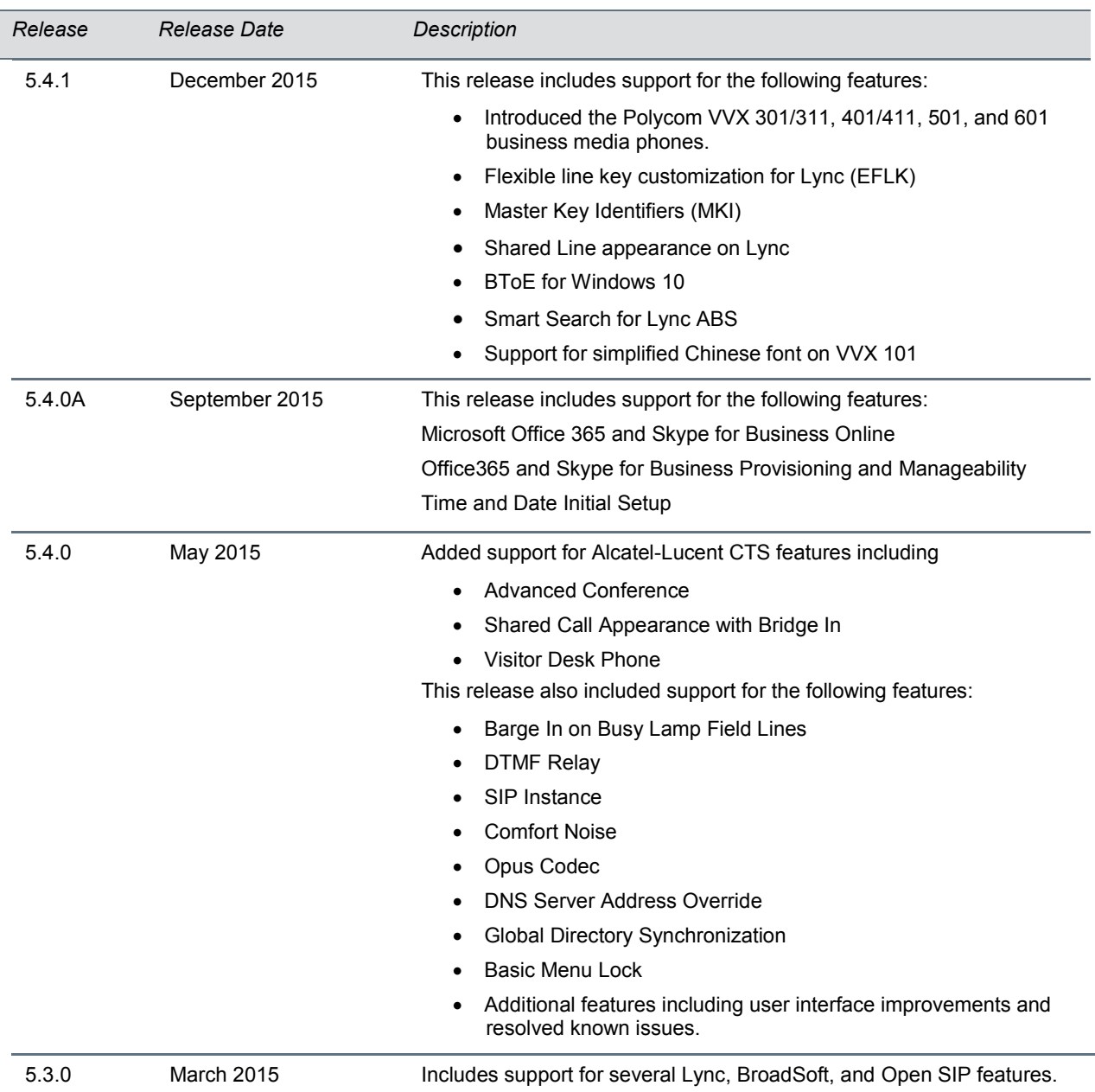

# <span id="page-4-0"></span>**Security Updates**

<span id="page-4-1"></span>Refer to the [Polycom Security Center](http://support.polycom.com/PolycomService/support/us/support/documentation/security_center.html) for information about known and resolved security vulnerabilities.

# **Products Tested with this Release**

Polycom UC Software 5.5.0 Rev X is tested extensively with a wide range of products. The following list is not a complete inventory of compatible equipment. It indicates the products that have been tested for compatibility with this release.

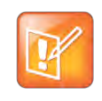

Note: Polycom recommends that you upgrade your Polycom devices with the latest software versions, as compatibility issues may already have been addressed by software updates. Refer to the [Current Polycom Interoperability Matrix](http://support.polycom.com/PolycomService/support/us/support/service_policies.html) to match Polycom devices with the latest software release.

Polycom UC Software 5.5.0 Rev X Skype™ for Business supports the following Polycom endpoints:

- VVX 201 business media phones
- VVX 300/310 business media phones
- VVX 301/311 business media phones
- VVX 400/410 business media phones
- VVX 401/411 business media phones
- VVX 500 business media phones
- VVX 501 business media phones
- VVX 600 business media phones
- VVX 601 business media phones
- SoundStructure VoIP Interface

Polycom UC Software 5.5.0 Rev X Skype™ for Business supports the following Polycom accessories:

● VVX Color Expansion Module

Polycom UC Software 5.5.0 Rev X for Open SIP environments supports the following Polycom endpoints:

- VVX 101 business media phones
- VVX 201 business media phones
- VVX 300/310 business media phones
- VVX 301/311 business media phones
- VVX 400/410 business media phones
- VVX 401/411 business media phones
- VVX 500 business media phones
- VVX 501 business media phones
- VVX 600 business media phones
- VVX 601 business media phones
- VVX 1500 business media phones
- SoundStructure VoIP Interface

Polycom UC Software 5.5.0 Rev X for Open SIP environments supports the following Polycom accessories:

- VVX Camera
- VVX Color Expansion Module
- VVX Paper Expansion Module
- VVX D60 Wireless Handset and Base Station

# <span id="page-6-0"></span>**Install UC Software 5.5.0 Rev X**

Consider the following information when installing or updating to Polycom UC Software 5.5.0 Rev X.

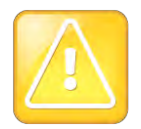

#### **Caution: Updating VVX 1500 to UC Software 5.5.0 Rev X**

Before updating your VVX 1500 phone to UC Software 5.5.0 Rev X, make sure that the phone is updated to BootBlock 3.0.4. For more information, see *[Technical Bulletin 695: Upgrading the](http://support.polycom.com/global/documents/support/technical/products/voice/upgrading_vv1500_5_2_0_tb695.pdf)  [Polycom VVX 1500 Business Media Phone to UC Software 5.2.0](http://support.polycom.com/global/documents/support/technical/products/voice/upgrading_vv1500_5_2_0_tb695.pdf)*.

## *Download the Distribution Files*

To download UC Software 5.5.0 Rev X, you can choose the combined UC Software package or the split UC Software package, both in ZIP file format. The combined version contains all files for all phone models. The split software package is smaller, downloads more quickly, and contains sip.ld files for each phone model, enabling you to choose provisioning software for your phone model and maintain software versions for each model in the same root directory.

For general use, Polycom recommends using the split resource file that corresponds to the phone models for your deployment. To match the correct UC software resource file to your phone model, see the table [Understand the Combined ZIP and Split ZIP Files.](#page-6-1) If you are provisioning your phones centrally using configuration files, download the corresponding resource file and extract the configuration files to the provisioning server, maintaining the folder hierarchy in the ZIP file.

The current build ID for the sip.ld and resource files is **5.5.0.23866**.

## *Understand the Combined and Split ZIP Files*

To understand the files distributed in the combined ZIP file, refer to the following table.

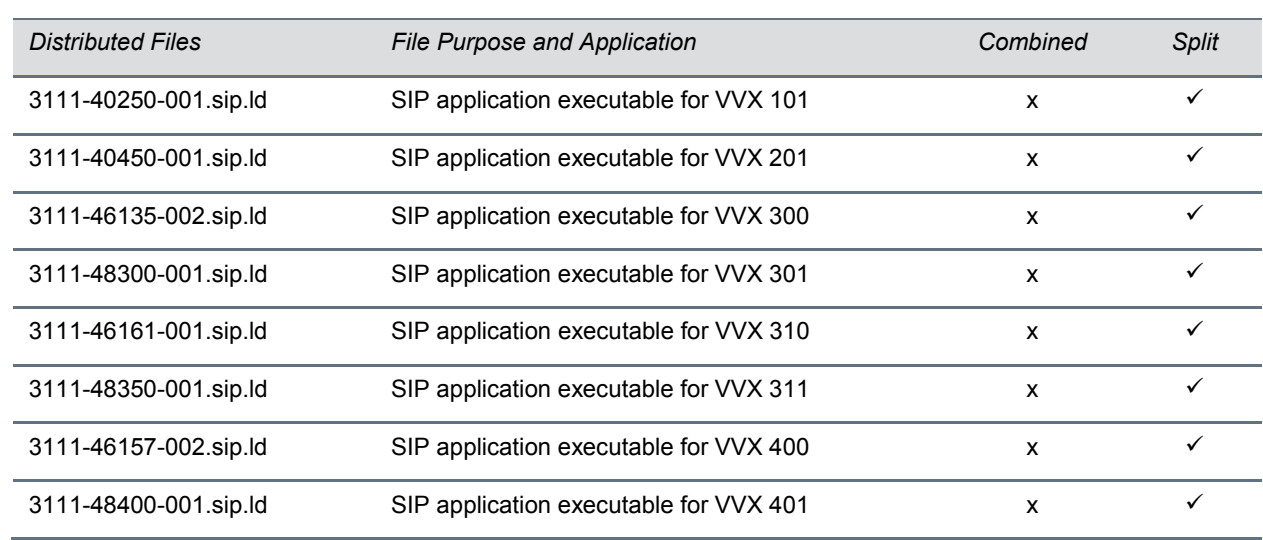

#### <span id="page-6-1"></span>**Understand the Combined ZIP and Split ZIP Files**

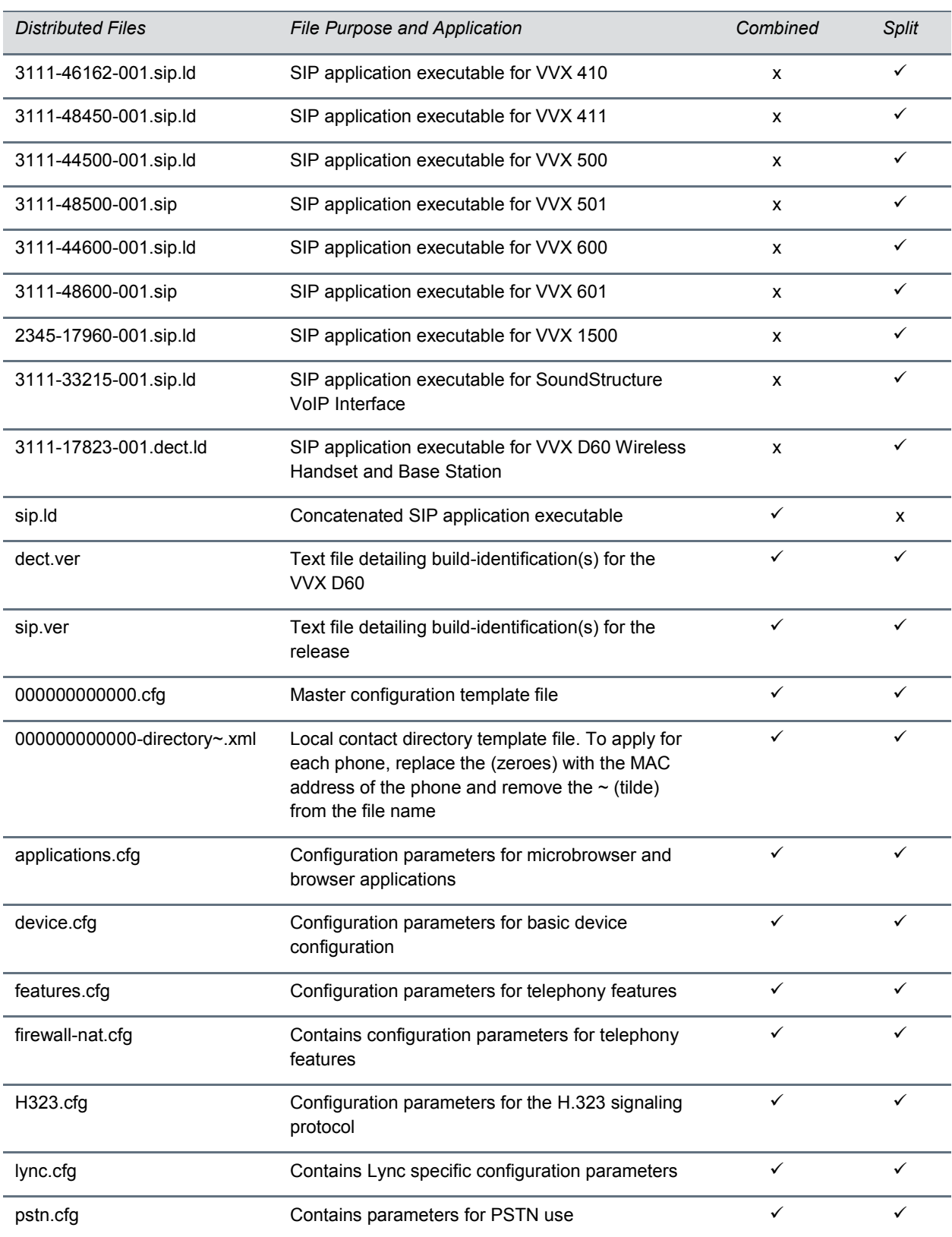

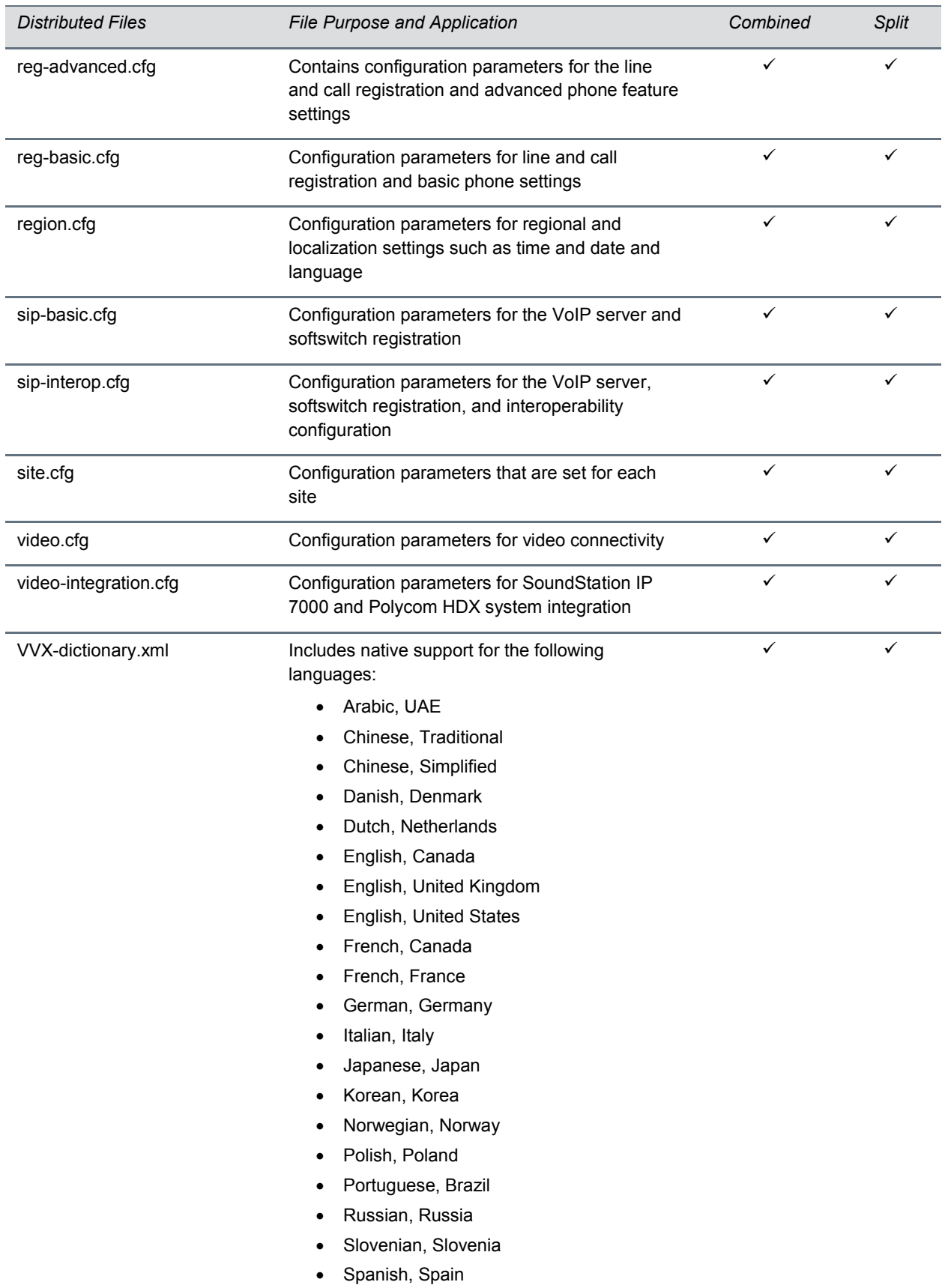

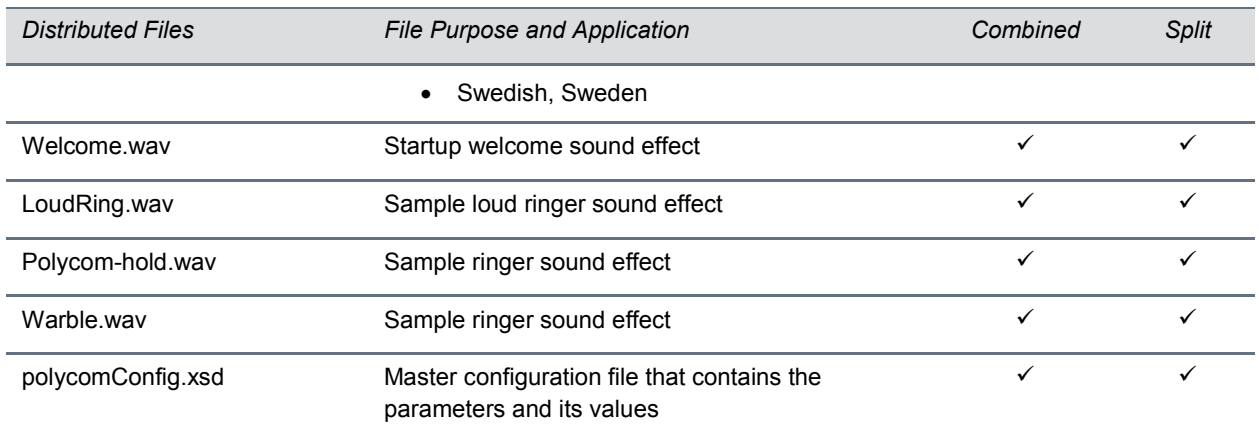

# <span id="page-9-0"></span>**Resolved Issues**

There are no resolved issues in UC Software 5.5.0 Rev X.

# <span id="page-9-1"></span>**Known Issues**

The following table lists the known issues and suggested workarounds for UC Software 5.5.0 Rev X.

#### **Known Issues**

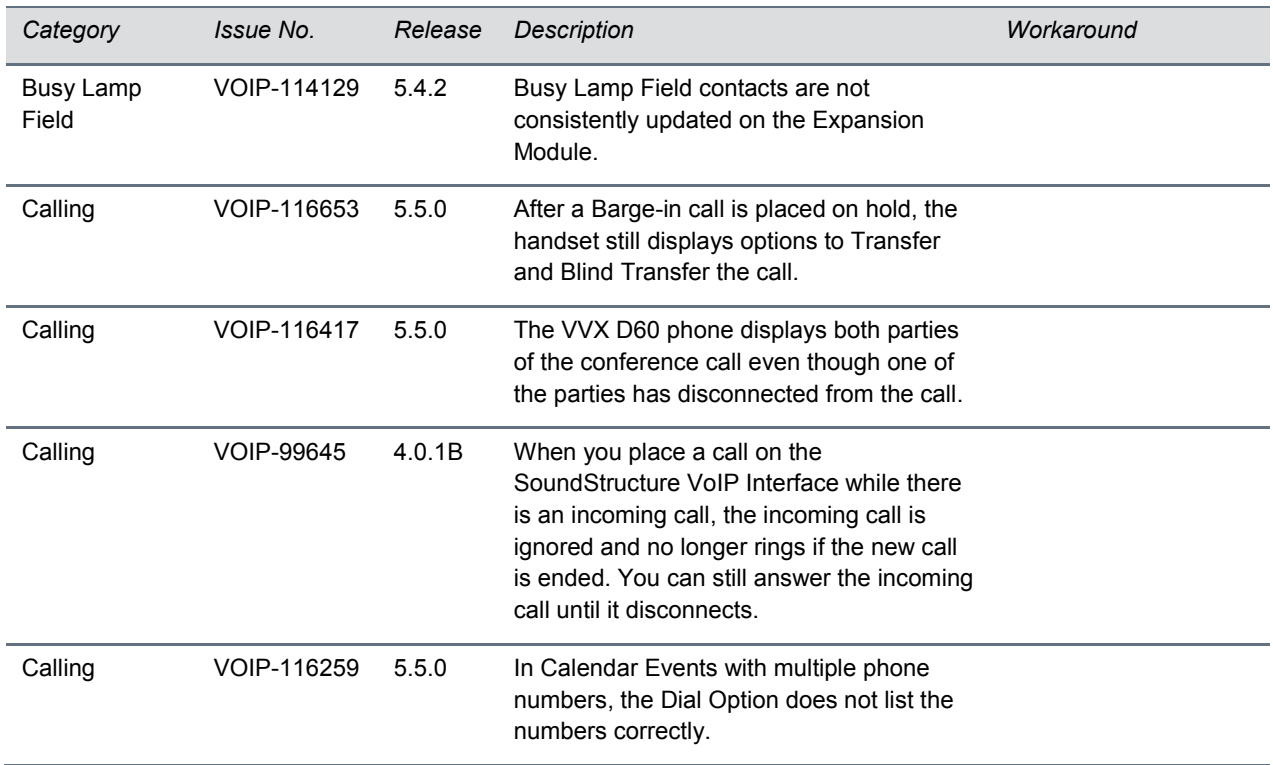

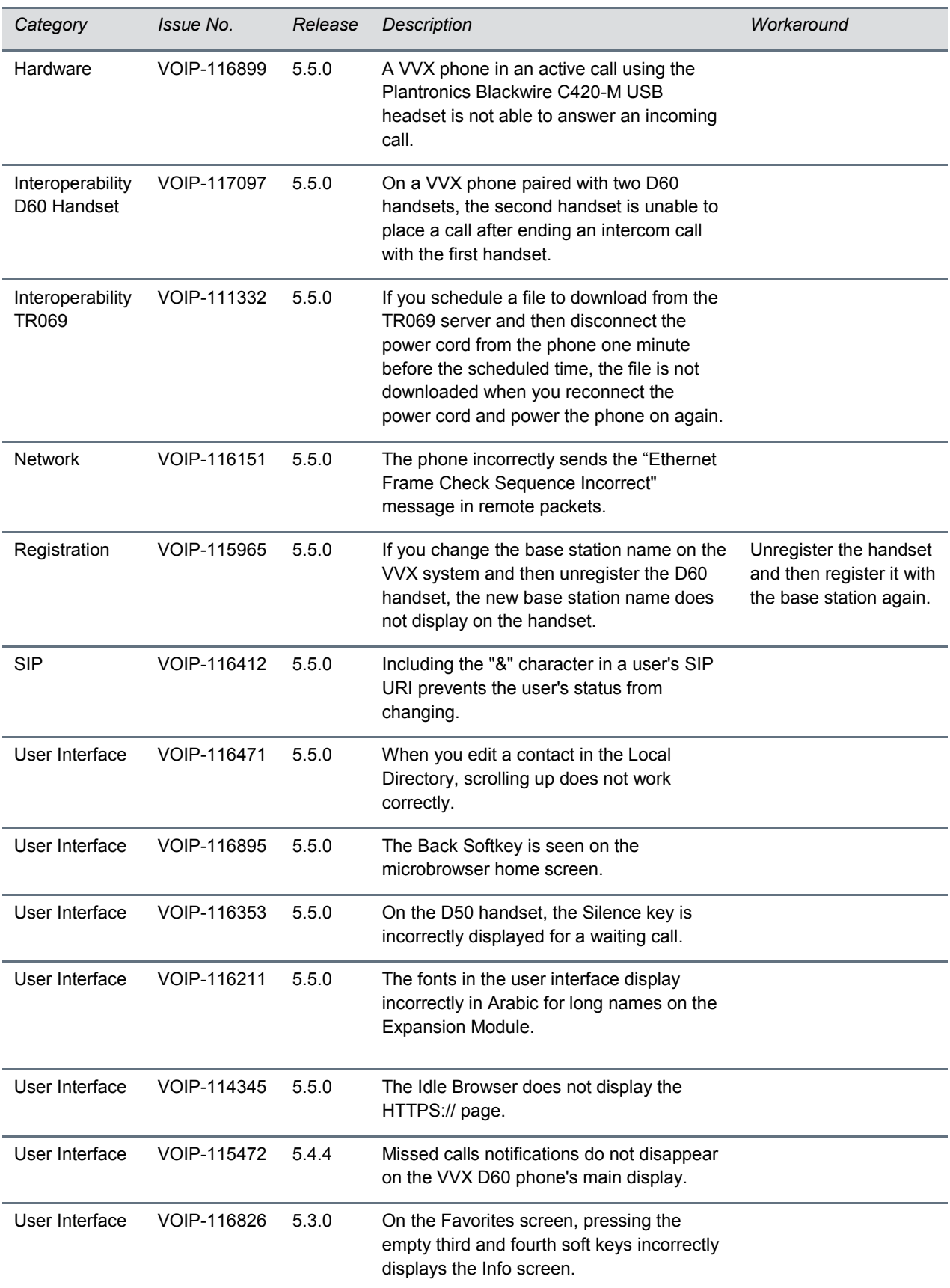

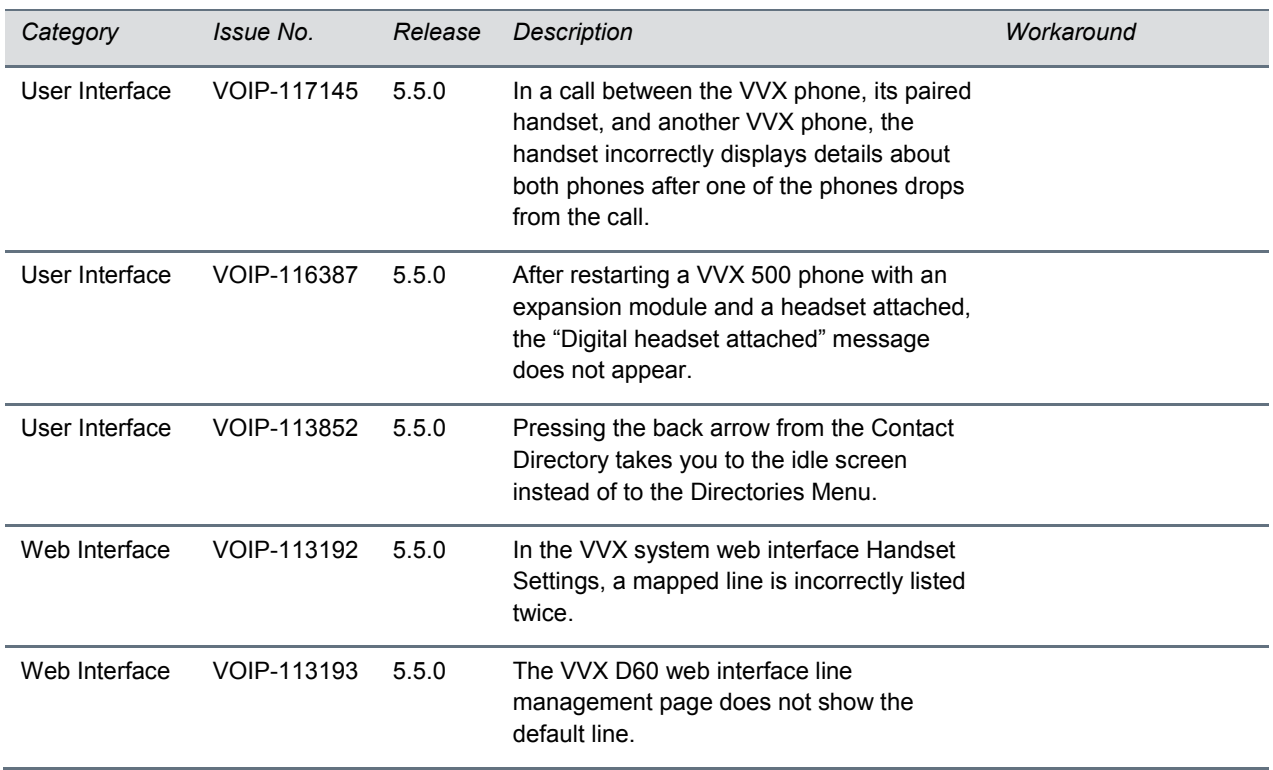

# <span id="page-11-0"></span>**Updates to Previous Software Releases**

## *What's New in Polycom UC Software 5.5.0 Rev V*

This release does not include a new feature.

## *Resolved Issues*

This section lists the issues that were resolved in UC Software 5.5.0 Rev V.

#### **Resolved Issues in UC Software 5.5.0 Rev V**

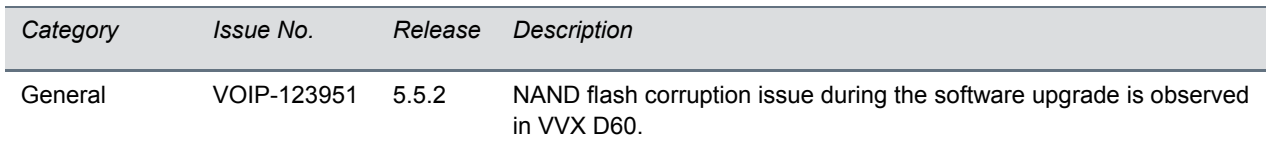

## *What's New in Polycom UC Software 5.5.0*

Polycom Unified Communications (UC) Software 5.5.0 is a release for all open SIP platforms. Note that UC Software 5.5.0 has not been qualified by Microsoft to use in Lync or Skype for Business deployments. Polycom will not support UC Software 5.5.0 use in Lync or Skype for Business deployments.

Polycom UC Software 5.5.0 supports the following Polycom endpoints:

- VVX 101/201 business media phones
- VVX 300/301/310/311 business media phones
- VVX 400/401/410/411 business media phones
- VVX 500/501 business media phones
- VVX 600/601 business media phones
- VVX 1500 business media phones
- SoundStructure VoIP Interface

Polycom UC Software 5.5.0 supports the following Polycom accessories:

- VVX Camera
- VVX Expansion Module
- VVX D60 Wireless Handset and Base Station

These release notes provide important information on software updates, phone features, and known issues.

## *New Features*

Polycom UC Software 5.5.0 includes the features and functionality of previous releases and includes the following new features.

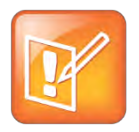

#### **Note: Using configuration parameters to enable features**

For information on using parameters to configure features, see the UC Software *Administrator's Guide* at [Polycom Support.](http://support.polycom.com/PolycomService/support/us/support/voice/business_media_phones/vvx600.html)

### **BroadSoft Executive-Assistant**

BroadSoft Executive-Assistant is a feature on the BroadWorks R20 and later server that enables a system administrator to assign users as executives or assistants for private or shared lines.

Executives can use call filtering to send calls directly to an assistant's phone to answer. Executives and assistants can also use screening to allow the executive's phone to display the incoming call notification for all filtered calls, allowing the executive to decide whether to accept the call or allow an assistant to manage the call on their behalf. The feature also allows an assistant to initiate a call on behalf of an executive. In this case, the receiving party sees the call as coming from the executive, and for an executive to barge in (silently or otherwise) to a call that the assistant is managing on their behalf.

Administrators can configure this feature using the following parameters:

- feature.BSExecutiveAssistant.enabled
- feature.BSExecutiveAssistant.regIndex
- feature.BSExecutiveAssistant.userRole

This feature is not supported on the SoundStructure VoIP Interface.

## **Support for TR-069**

Polycom phones can now be remotely configured and managed by provisioning systems that support the TR-069 (Technical Report 069) technical specification.

### **Support for 3GPP Technical Specification**

For phones deployed in an IP Multimedia Subsystem (IMS) environment, Polycom introduces support for a subset of the 3rd Generation Partnership Project technical specifications (3GPP TS) as defined by standard RFCs and the 3GPP TS specfifications 24.229, 24.615, and 24.629.

This release adds the following IMS feature enhancements:

- The call waiting ringback tone plays to inform you that the call is waiting at the far end.
- The SIP Response Code 199 (defined in [RFC 6228\)](http://www.rfc-base.org/rfc-6228.html) is supported.
- The Path extension header field in the SIP Register request message allows accumulating and transmitting the list of proxies between a user agent and Registrar server. The administrator can configure the parameter  $reg.x.path$  to enable or disable support for this header field for a specific line registration.
- The caller phone can support the p-early-media SIP header that determines whether the caller phone should play a network-provided media or its own media as a ringback tone. The administrator can configure the parameter voIpProt.SIP.header.pEarlyMedia.support to enable or disable support for this header field on the caller phone.
- The VQMon messages that are generated by the phone can contain service route information in SIP route headers. The administrator can configure the parameter voice.qualityMonitoring.processServiceRoute.enable to enable or disable this header field on the VQMon messages generated by a phone device.
- In a NAT network, a phone may need to send keep-alive messages to maintain the IP addresses mapping in the NAT table. The parameters nat. keepalive.udp.payload and nat.keepalive.tcp.payload are introduced to configure a customizable string as the payload of the UDP and TCP keep-alive messages.

### **BroadSoft Flexible Seating**

You can configure host phones to allow users to log in to their registered phone line remotely. After the user logs in, the user's configurations are replicated to the host phone. The user's registered phone line is then active on both the primary phone and the host phone.

This feature is not supported on the SoundStructure VoIP Interface.

### **Support for IPv6 Protocol**

The VVX Business Media Phones now supports IPv6 in the Open SIP environment, as well as IPv4 and dual stack (IPv4/IPv6) modes.

### **Off-Hook Screen View and In-Call Status Display**

You can configure the default user interface for dialer screen events on the Polycom VVX 500 and 600 series business media phones. For example, you can configure the Dialer view or the Lines screen as the default screen that is displayed when the line goes off hook. You can also configure active call information to show in the Active Call screen or in the status bar on the Lines screen. You can configure the user interface using the following parameters:

- up.OffHookLineView.enabled
- up.LineViewCallStatus.enabled
- up.LineViewCallStatus.timeout

### **Microbrowser Support for VVX 201 Business Media Phone**

The VVX 201 business media phone now supports a microbrowser. However, due to the smaller screen size, the VVX 201 microbrowser behavior and display differ in appearance from other VVX phone models. Note that the VVX 101 business media phone does not support a microbrowser.

## **Locking the Web Configuration Utility after Failed Login Attempts**

You can lock access to the Web Configuration Utility after a series of failed login attempts and configure a period of time a user can attempt to log in again. Use the following parameters to configure additional security after multiple failed login attempts:

- httpd.cfg.lockWebUI.enable
- httpd.cfg.lockWebUI.lockOutDuration
- httpd.cfg.lockWebUI.noOfInvalidAttempts
- httpd.cfg.lockWebUI.noOfInvalidAttemptsDuration

### **Off-Hook Idle Browser**

Typically, the microbrowser only appears when the phone is idle and not in a call. On VVX 500 and 600 series business media phones, you can use the parameter up. Of fHookIdleBrowserView.enabled to enable the microbrowser and associated soft keys to continue to display on the phone when the phone goes off-hook. When enabled, the microbrowser continues to display until the user enters a number.

### **User Profile Login Enhancement**

User profile authentication can now be performed on the provisioning server instead of on the phone for improved security.

### **BroadWorks Call Decline**

For shared lines in a BroadSoft BroadWorks environment, you can set the parameter call.shared.reject to 1 to enable users to reject calls on the shared line. When a user rejects a call to the shared line, the call is rejected on all phones registered with the shared line.

### **User Interface Themes**

Users can now choose from two user interface themes for the VVX 500 and 600 series business media phones: Classic (default) or Modern. The Modern theme is new for this release and includes a new color scheme and icons. Users can select a theme from the Basic settings menu on the phone, or administrators can configure a theme using the following configuration parameter:

● device.theme

### **Minimum Ringer Volume**

You can now configure a minimum ringer volume using new parameter up.ringer.minimumVolume. This parameter defines how many volume steps are accessible below the maximum level.

### **Password Protection for Editing Contacts Directory**

You can now configure the system to require a password to edit the Contacts Directory.

## *Configuration File Enhancements*

Changing the following configuration parameters no longer causes a restart or reboot when you change the value:

- attendant.reg
- attendant.uri
- attendant.behaviors.display.spontaneousCallAppearances.normal
- attendant.behaviors.display.spontaneousCallAppearances.automata
- attendant.behaviors.display.remoteCallerID.normal
- attendant.behaviors.display.remoteCallerID.automata
- attendant.resourceList.x.callAddress
- attendant.resourceList.x.address
- attendant.resourceList.x.label
- attendant.resourceList.x.type
- attendant.resourceList.x.proceedingIsRecipient
- attendant.resourceList.x.requestSilentBargeIn
- attendant.resourceList.x.bargeInMode

The following table lists configuration file enhancements that include new or changed parameters for this Polycom UC Software 5.5.0.

### **Configuration File Enhancements**

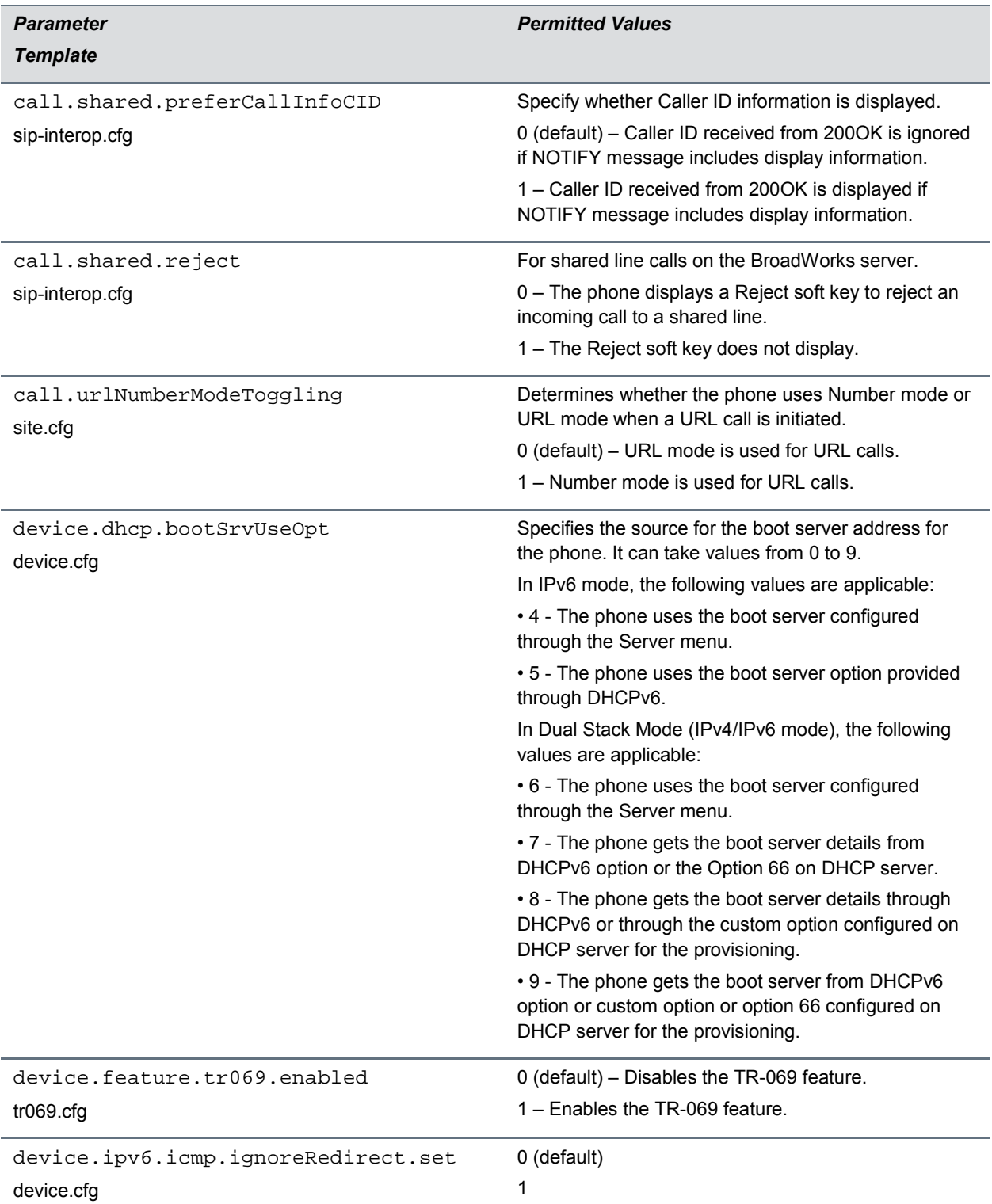

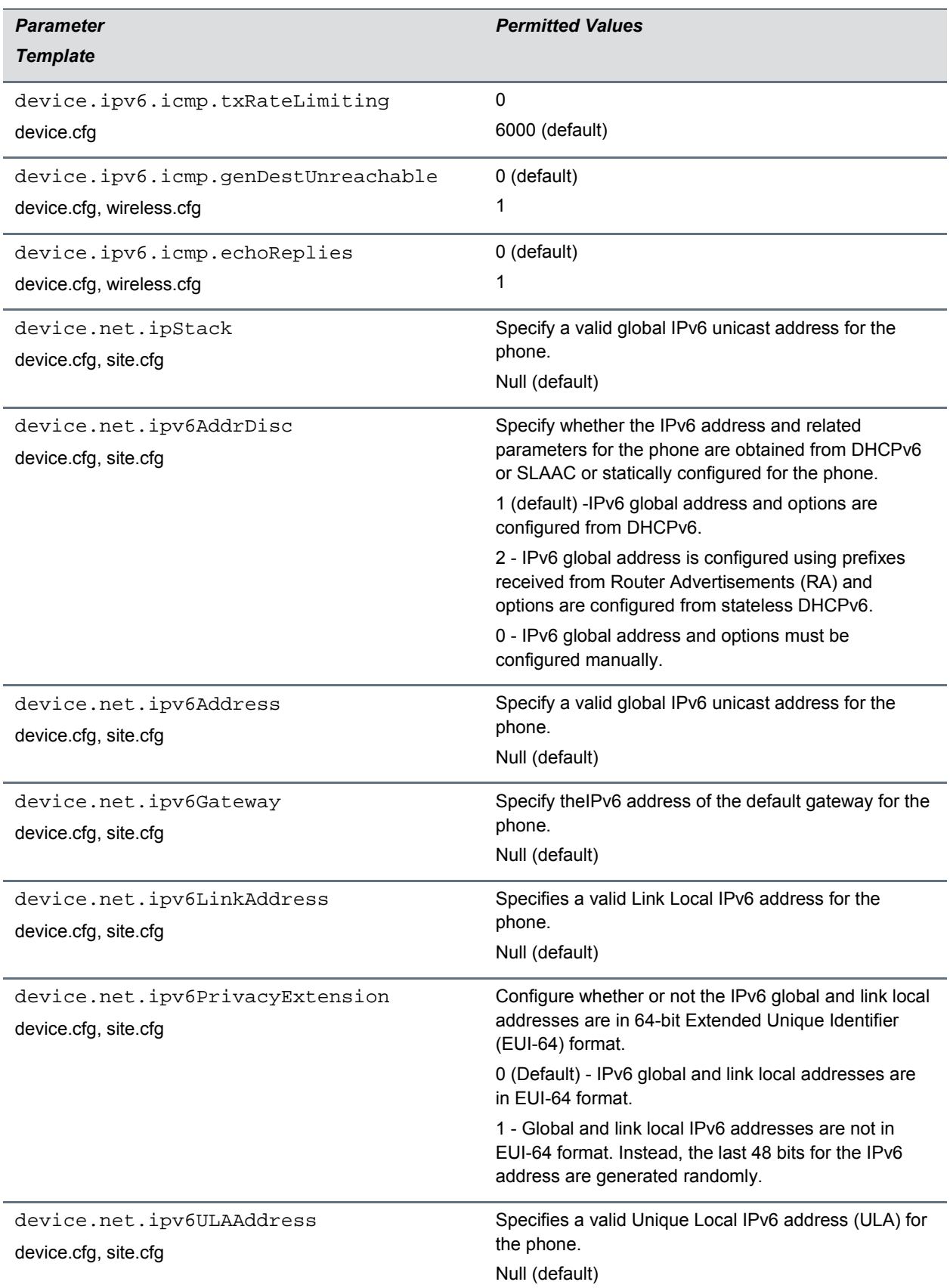

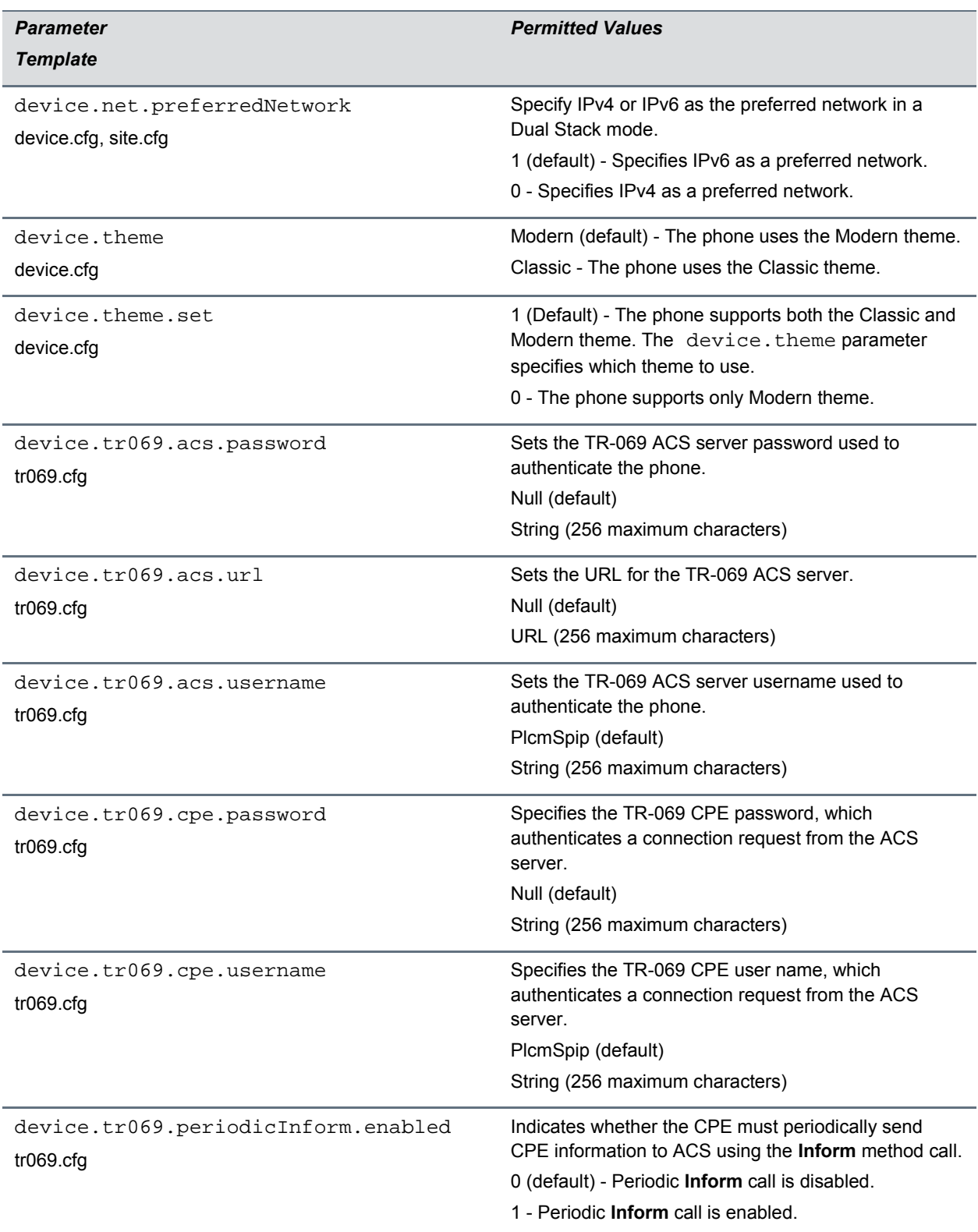

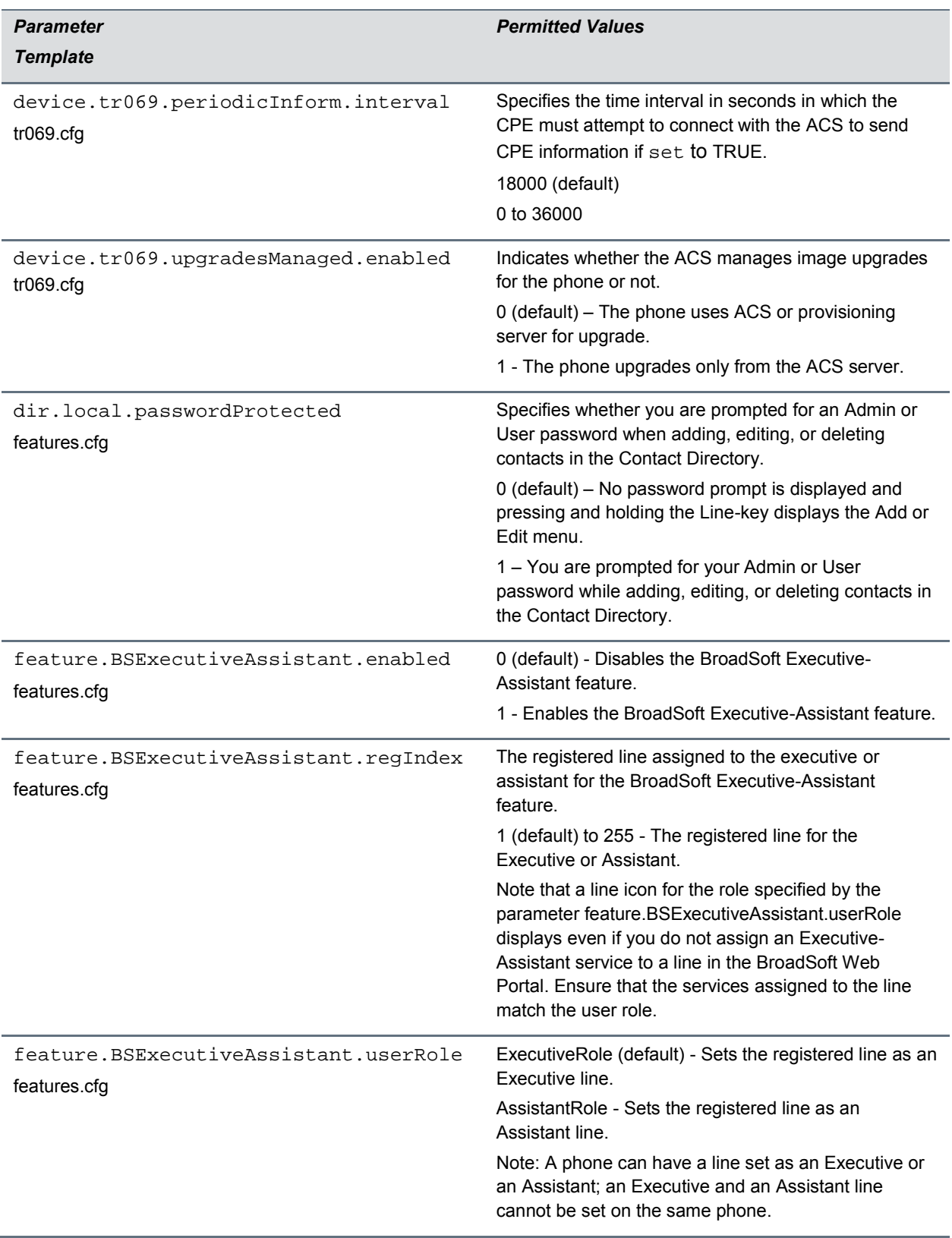

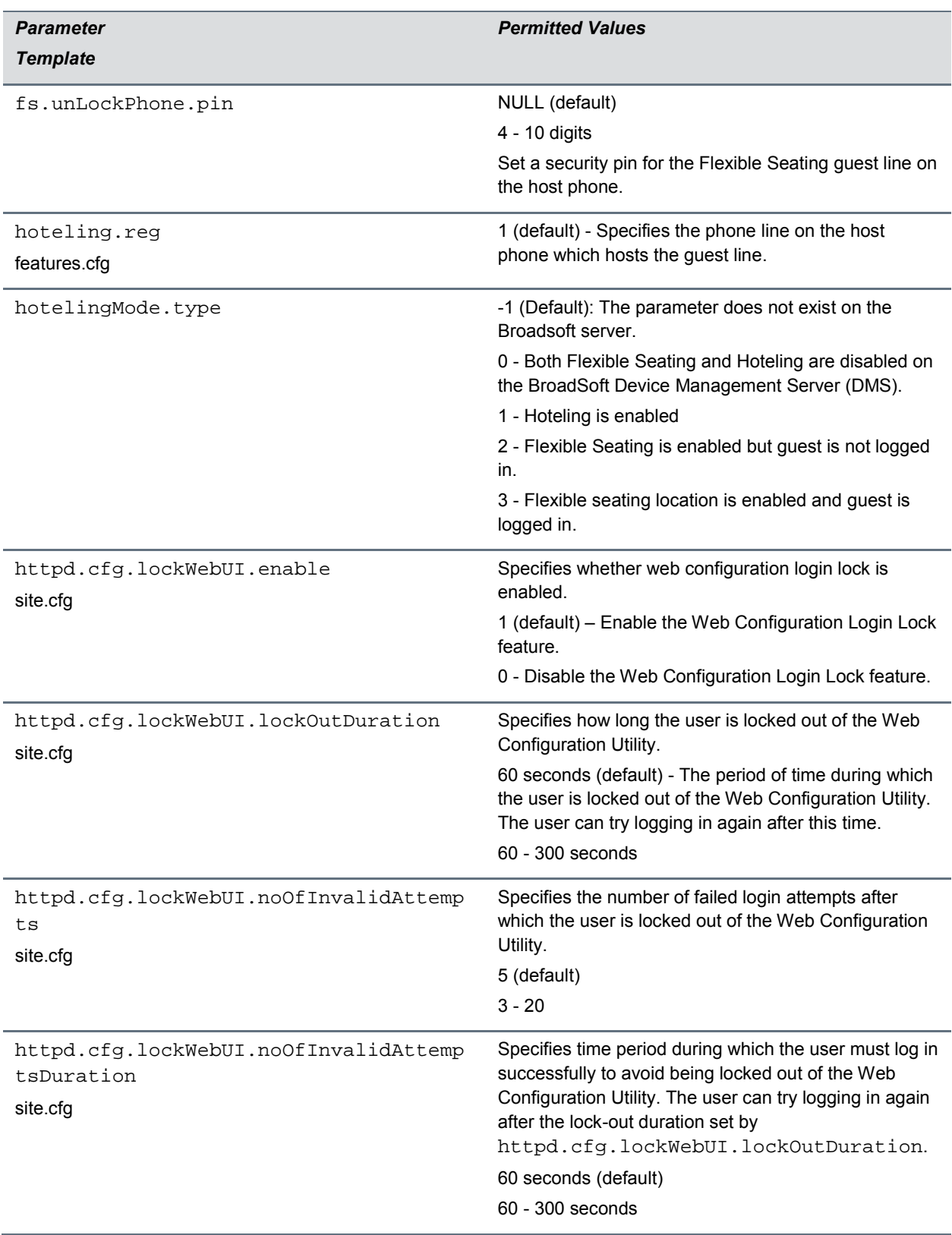

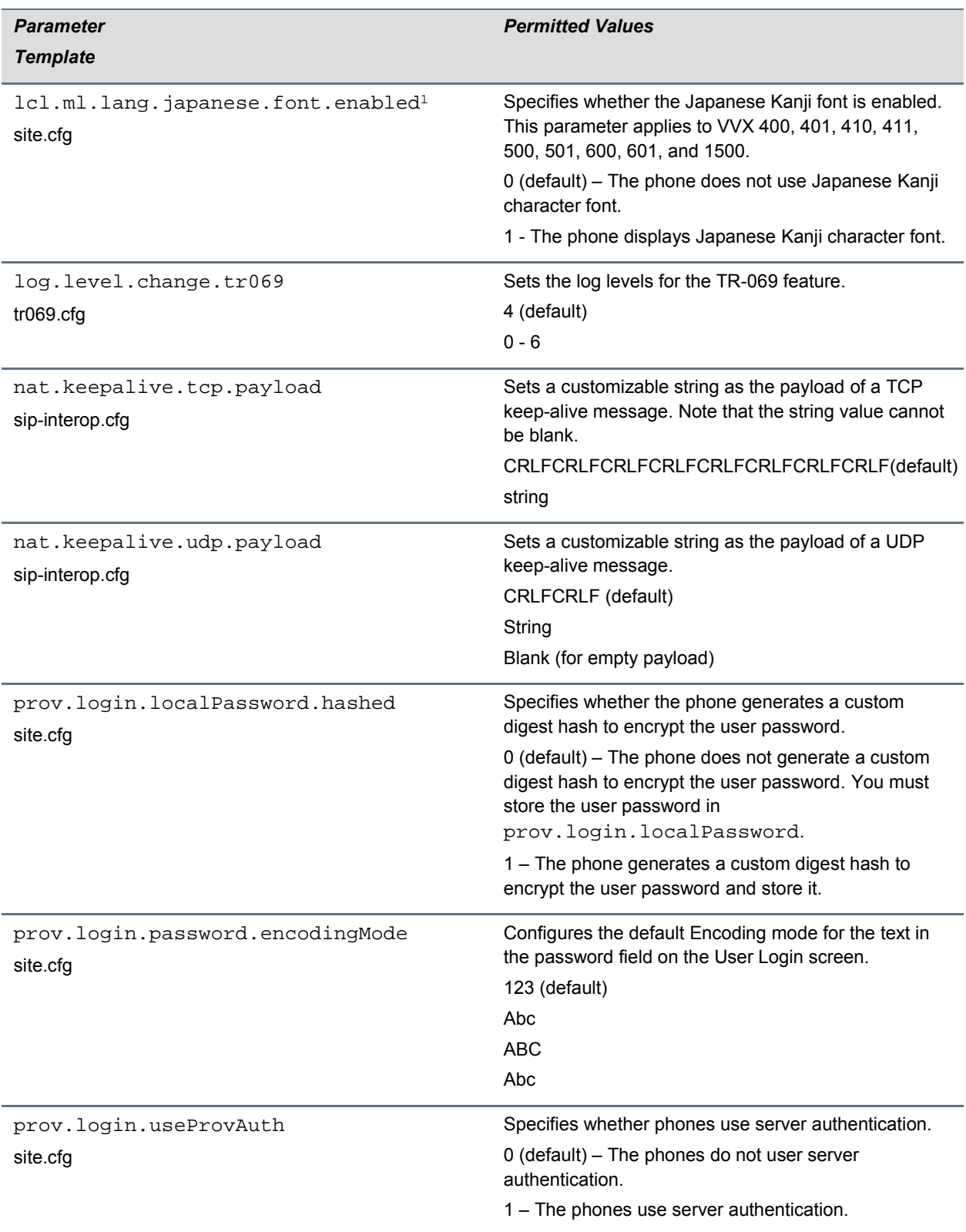

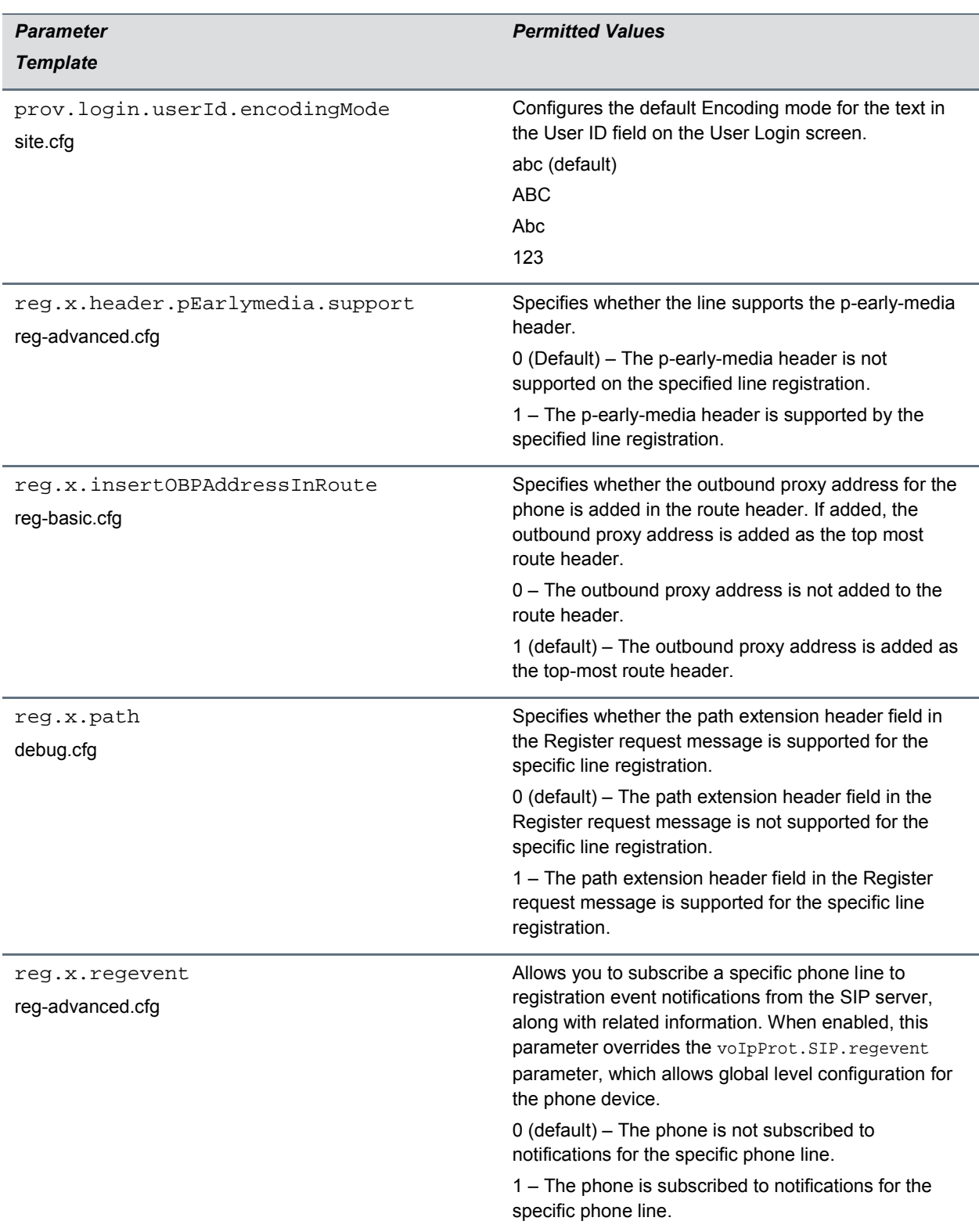

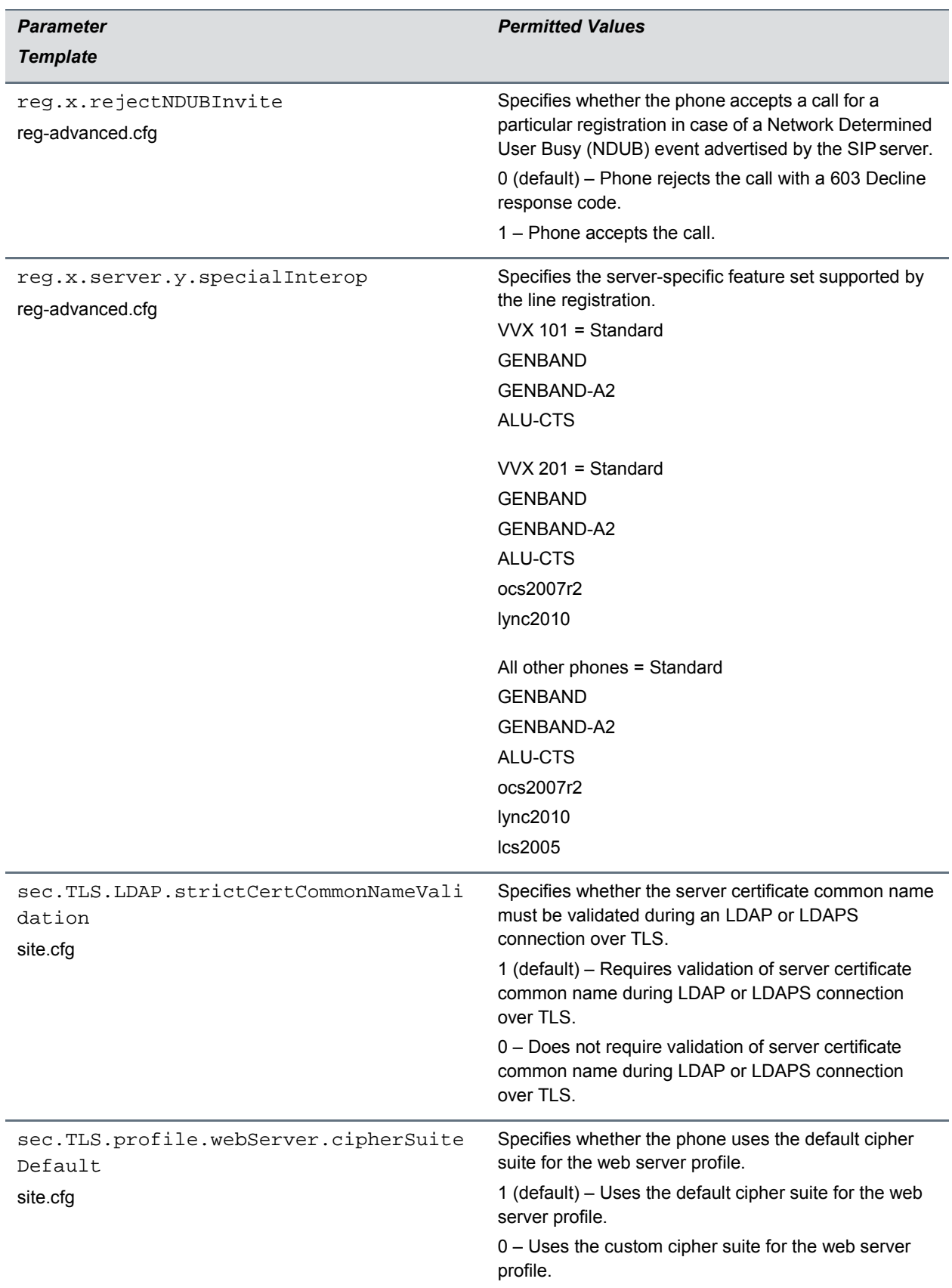

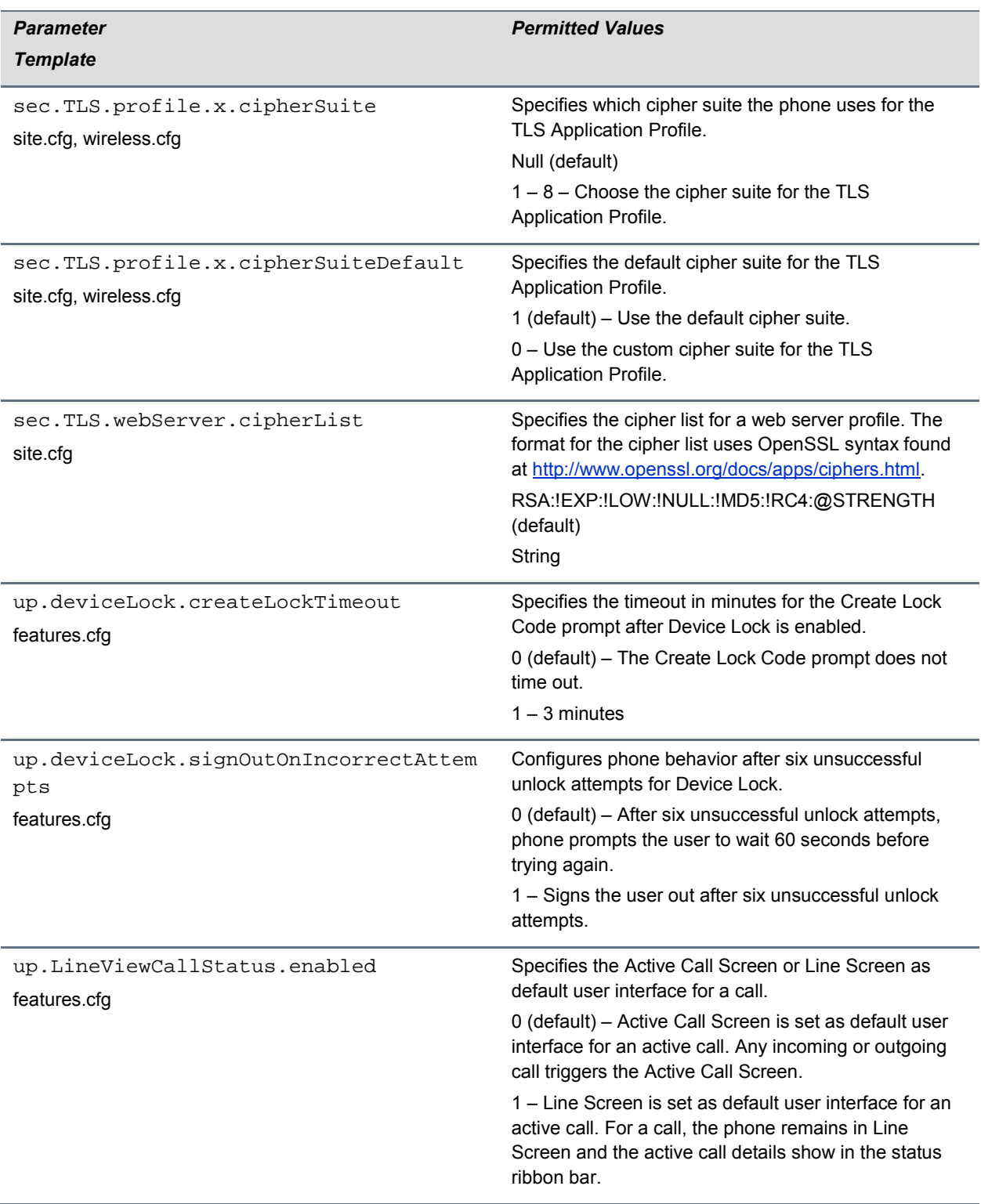

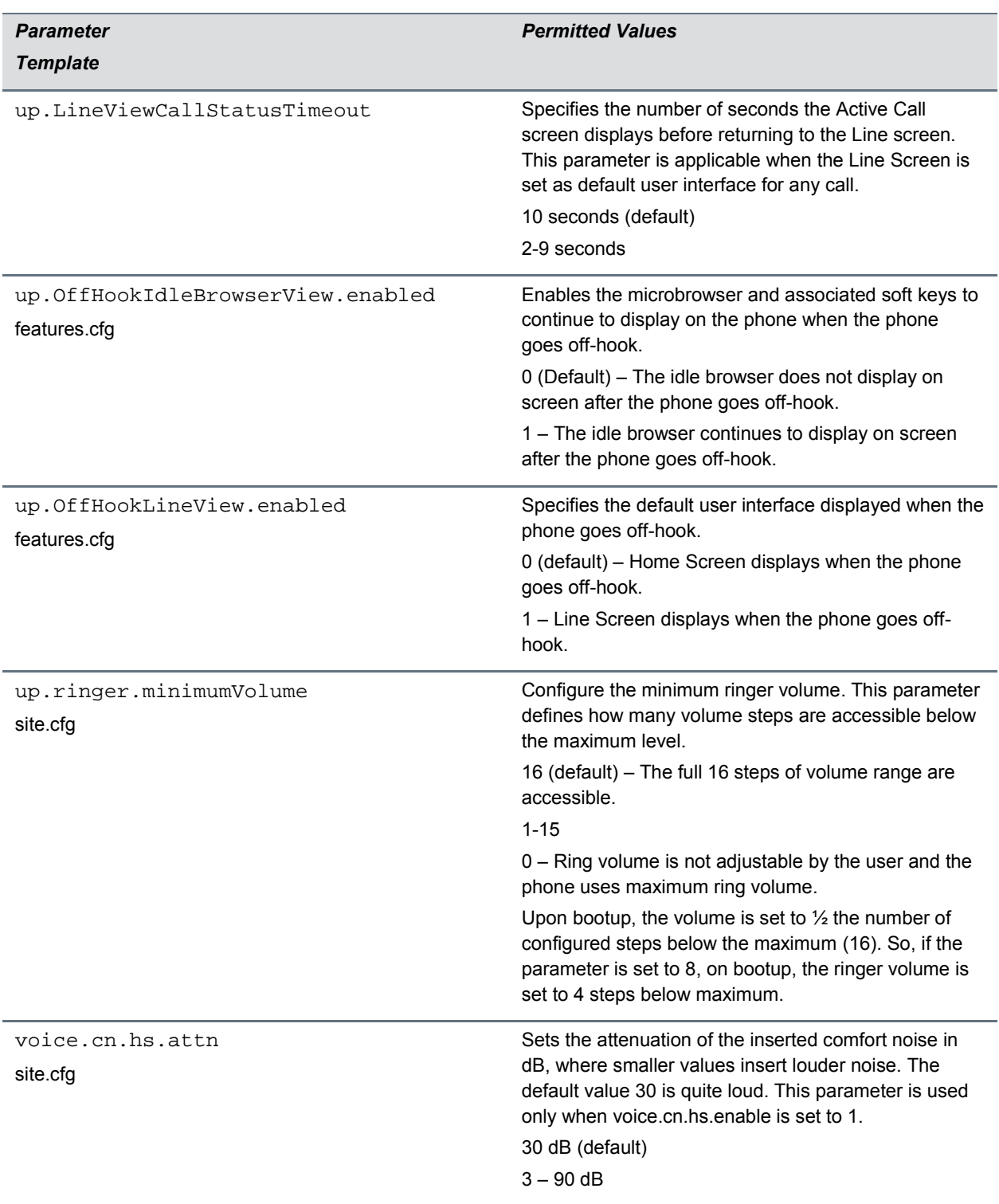

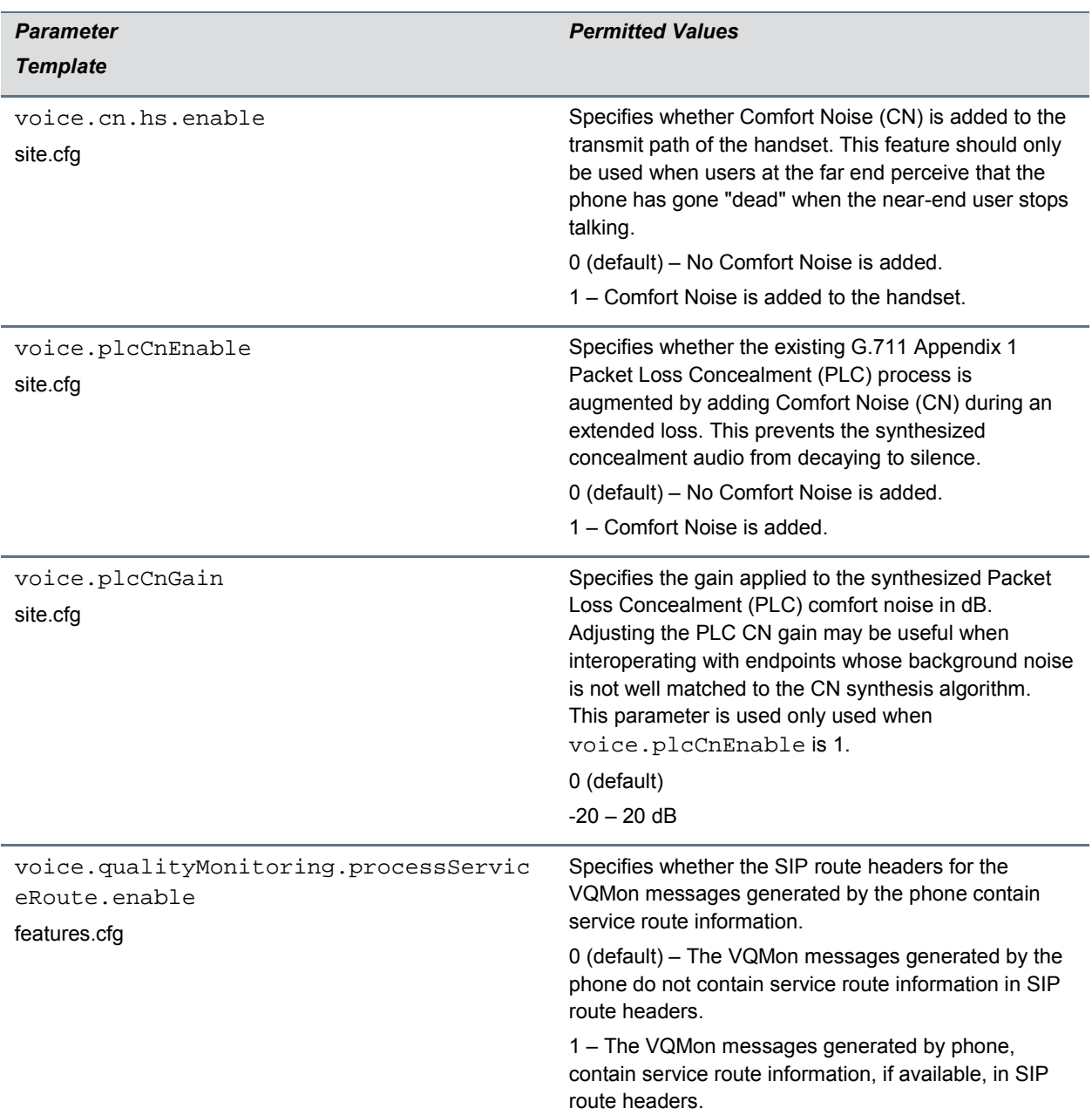

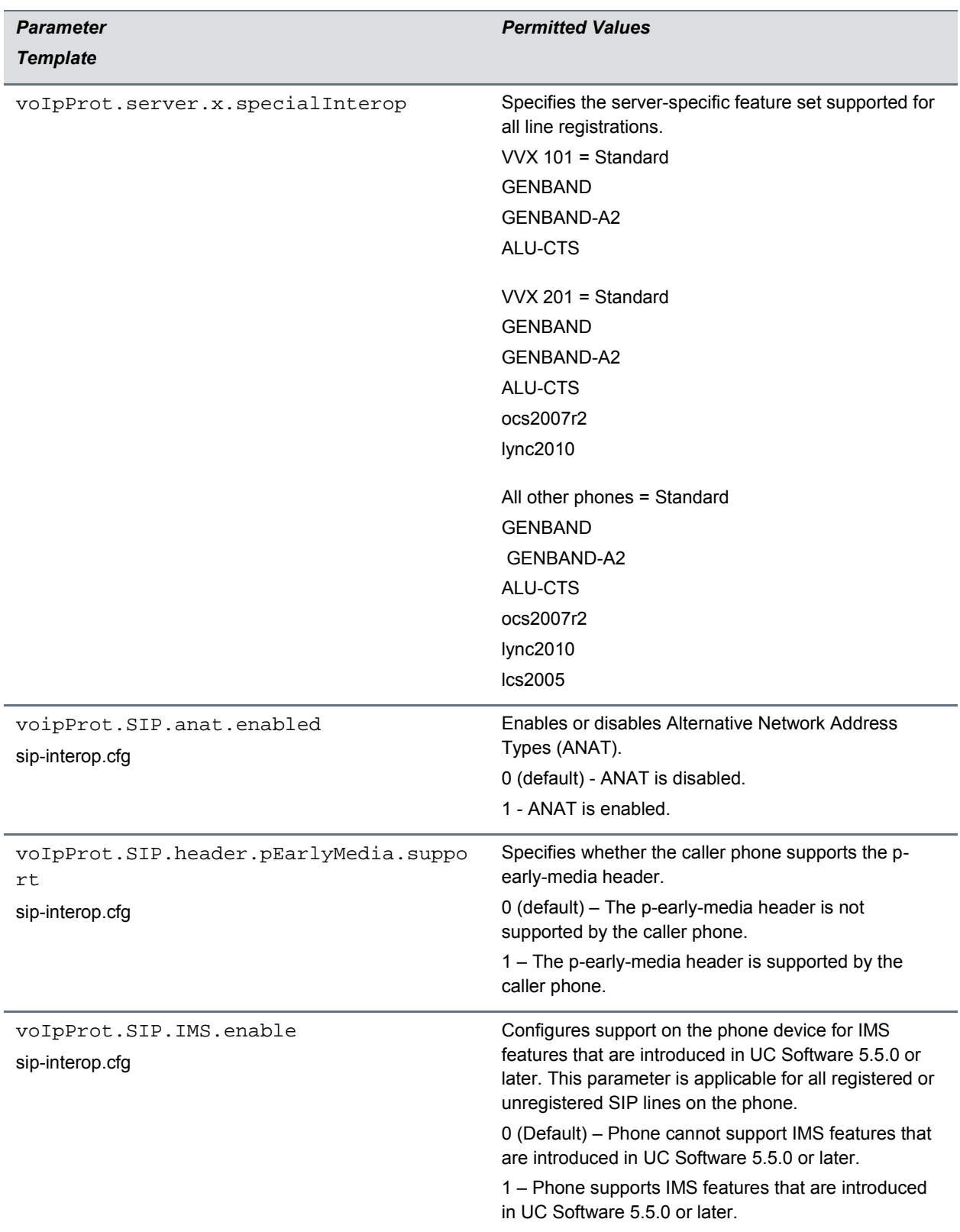

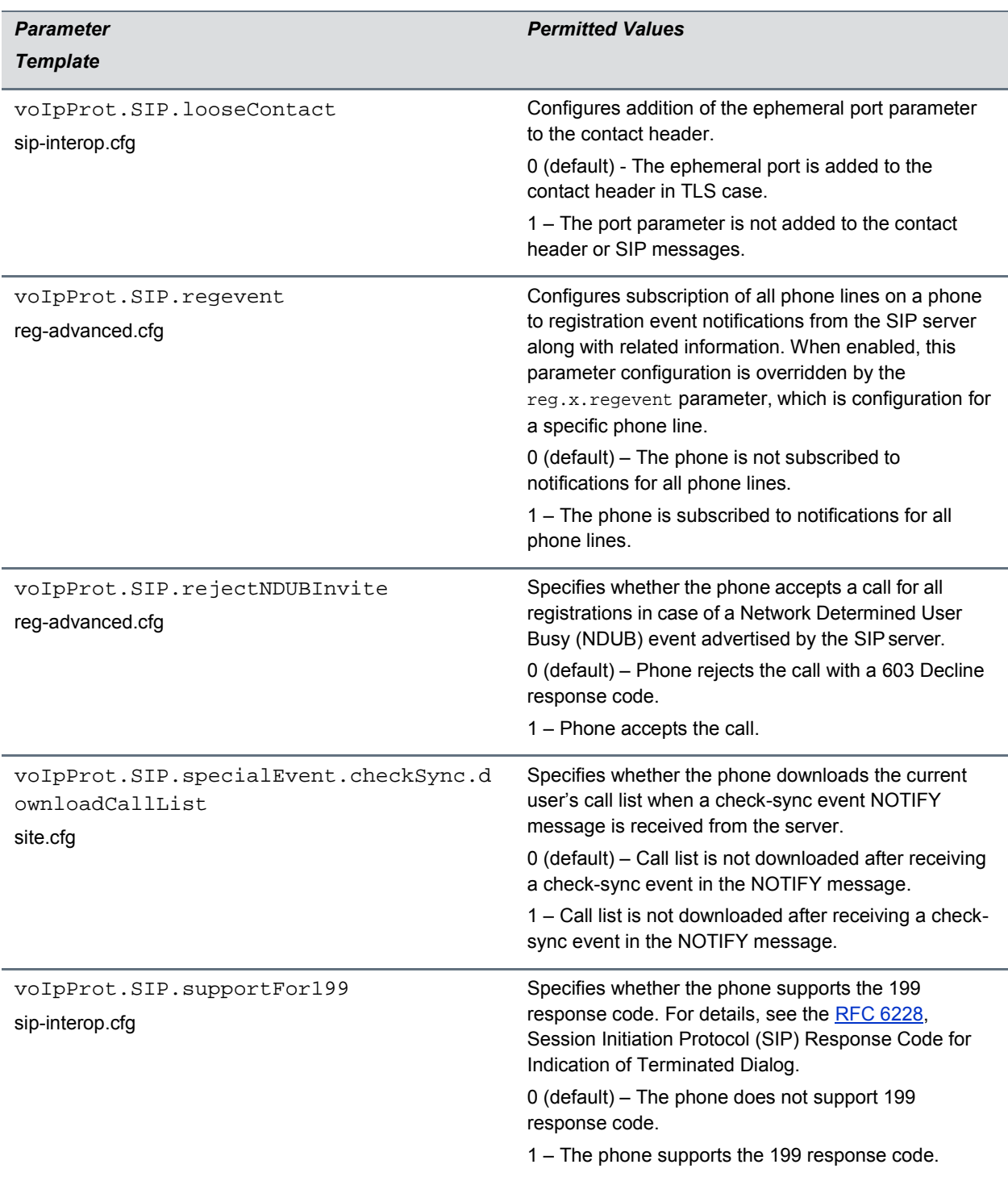

<sup>1</sup> Change causes the phone to restart or reboot.

## *Resolved Issues*

This section lists the issues that were resolved in UC Software 5.5.0.

### **Resolved Issues in UC Software 5.5.0**

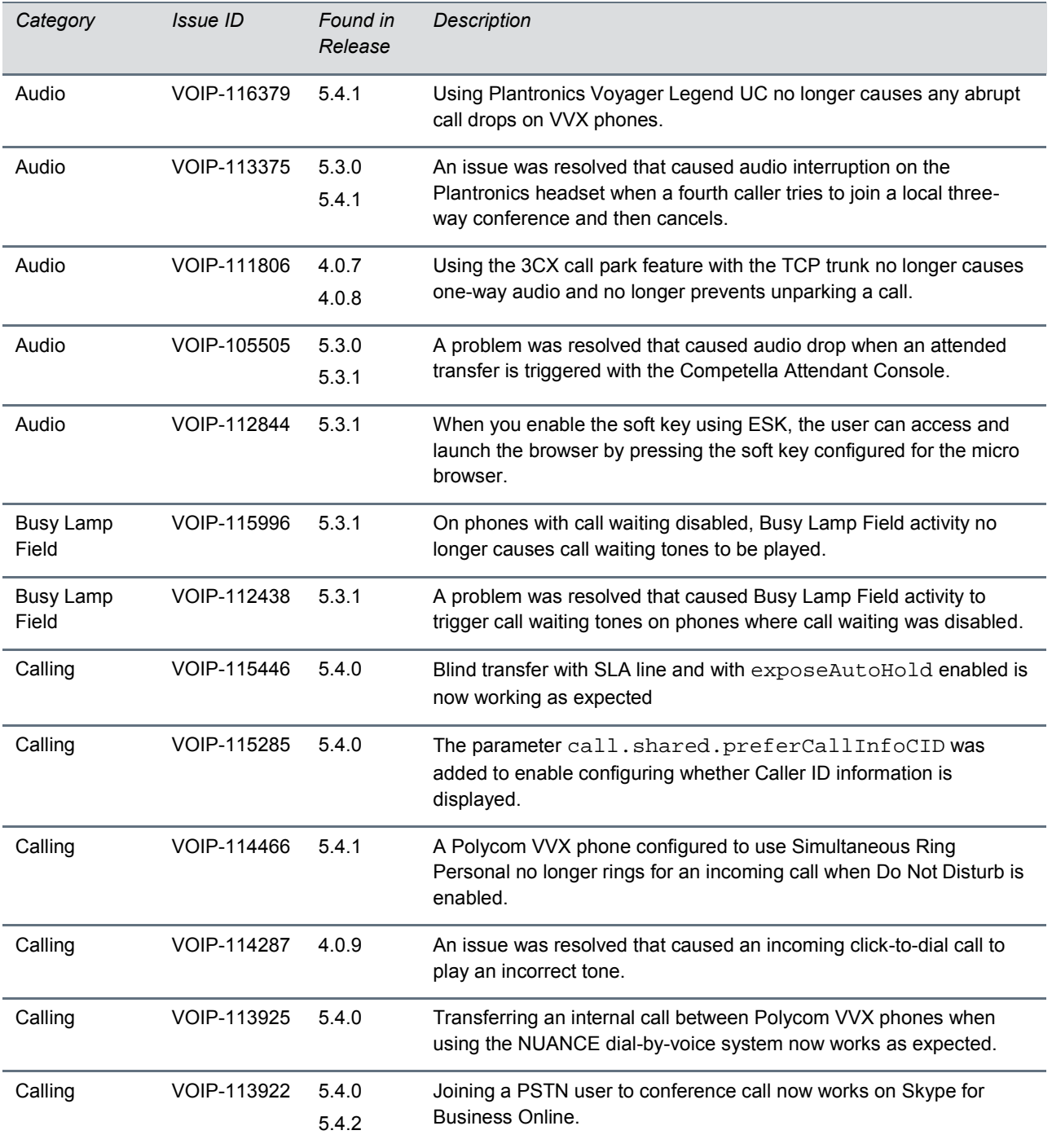

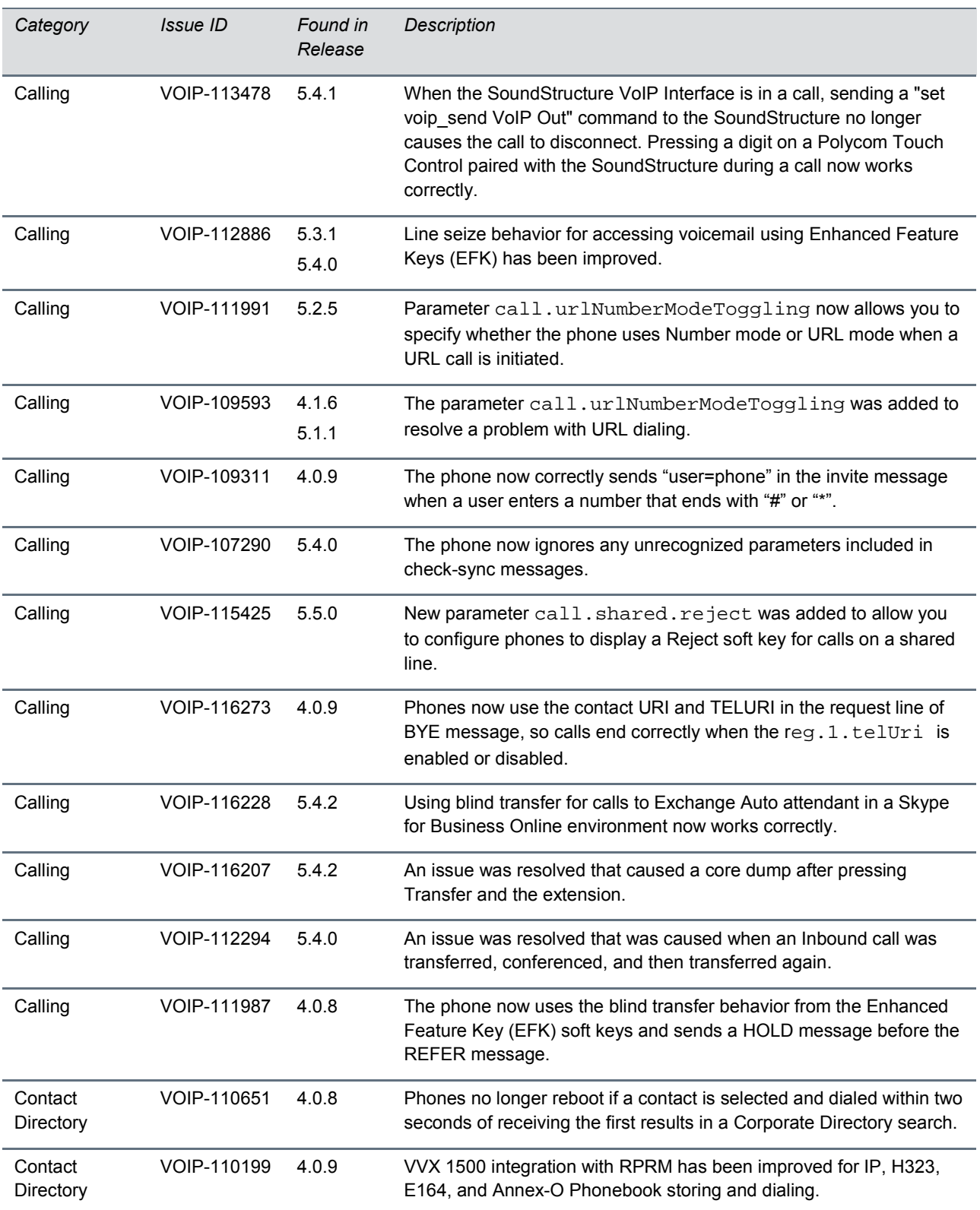

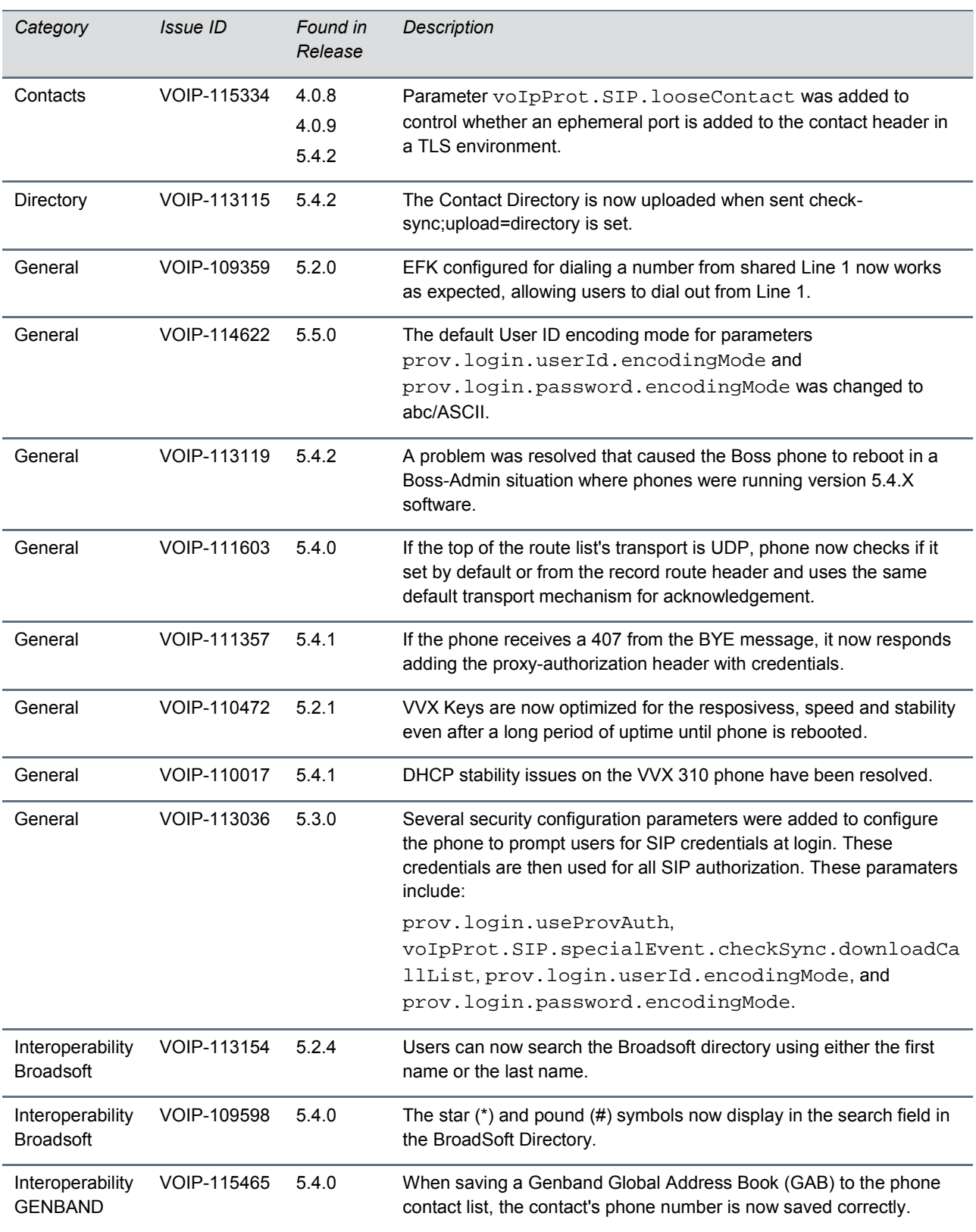

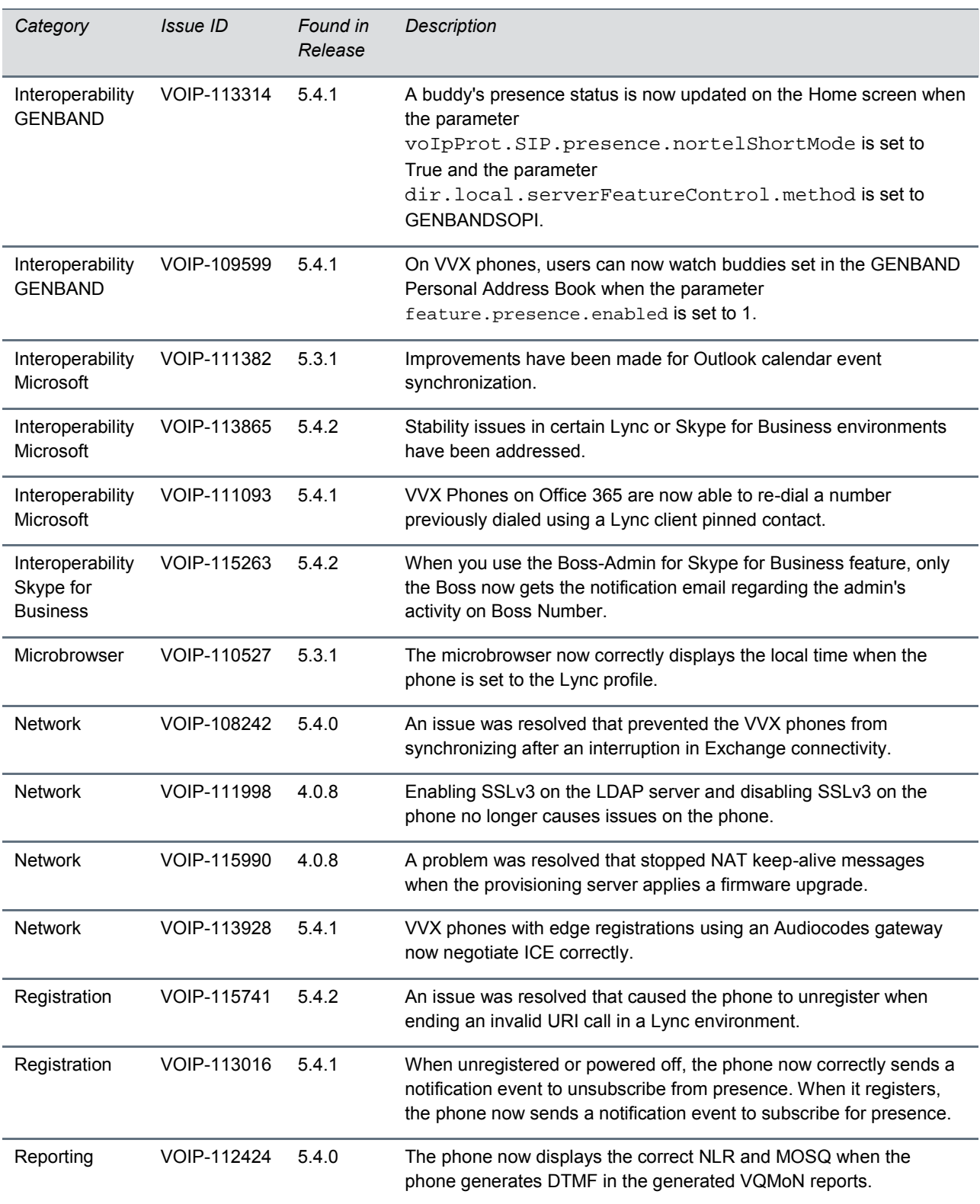

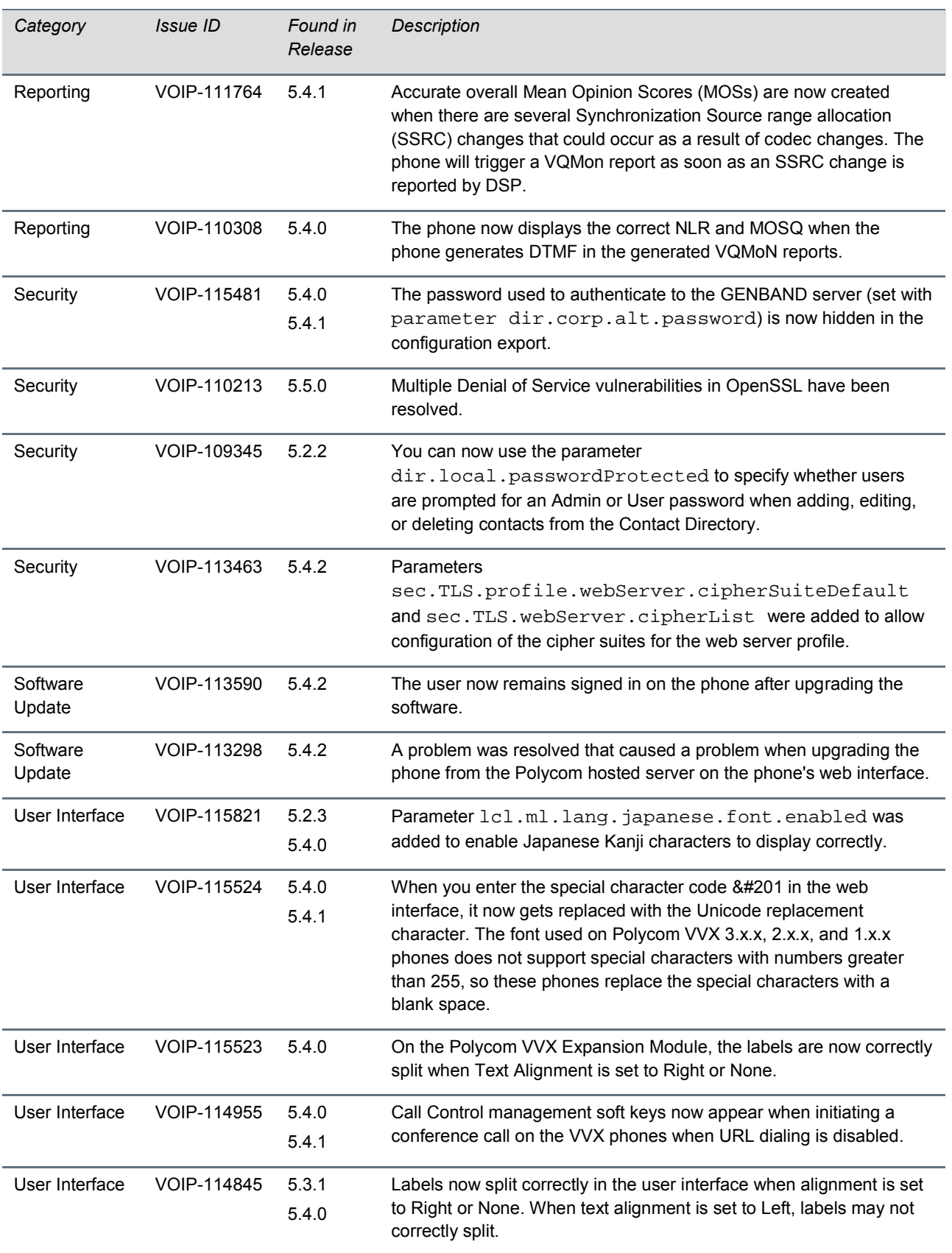

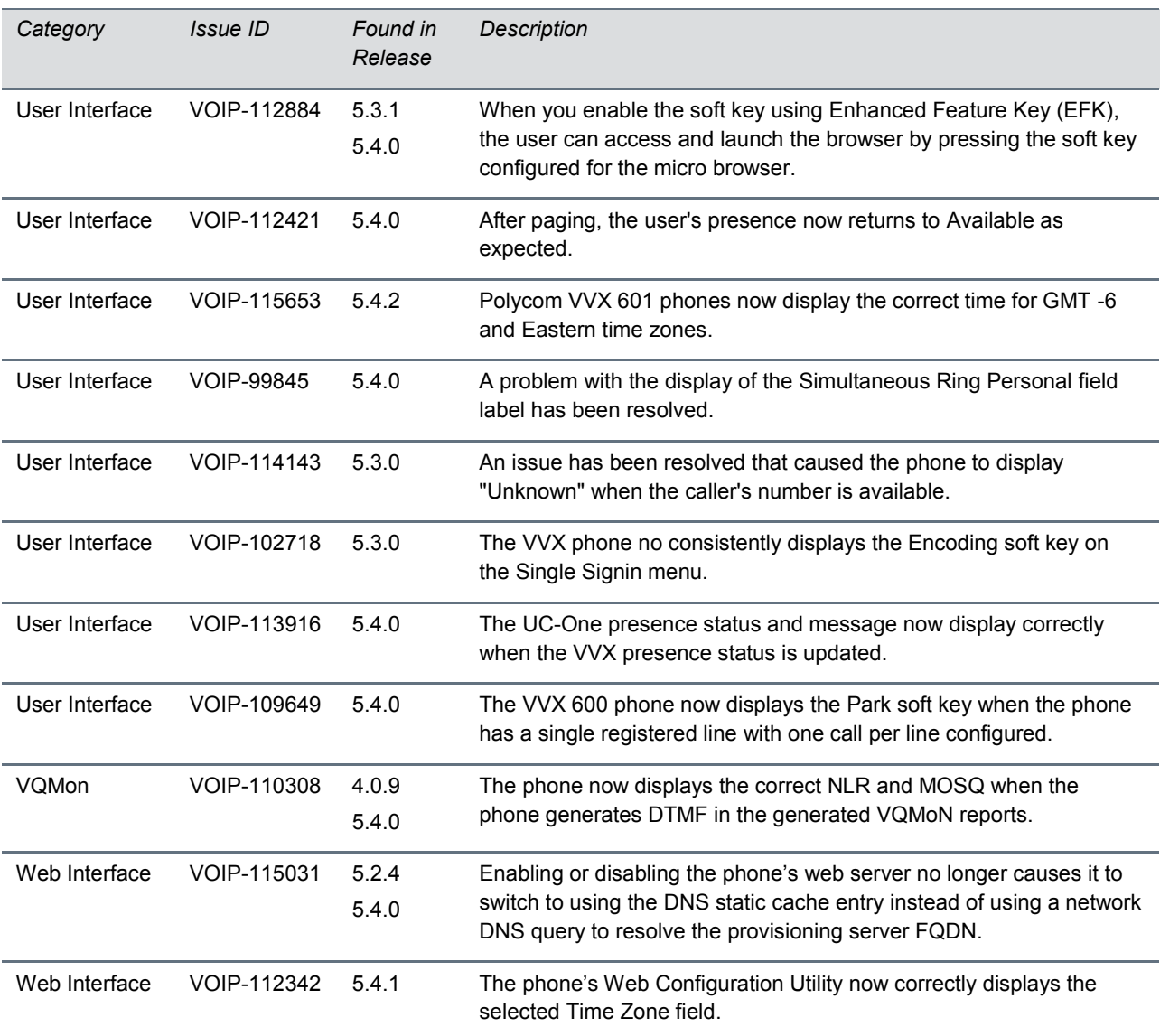

# <span id="page-35-0"></span>**Get Help**

For more information about installing, configuring, and administering Polycom products, refer to [Polycom](http://support.polycom.com/PolycomService/home/home.htm?isSSOCookieCreationRequired=null&prcRegistrationUrl=http%3A%2F%2Fportal.polycom.com%2FPolycomSSO%2Fregistration%2Findex.htm%3FfromSupport%3Dtrue&prcProblemsLoggingUrl=http%3A%2F%2Fwww.polycom.com%2Fsupport%2Fportal_help.html&prcForgotPasswordUrl=http%3A%2F%2Fportal.polycom.com%2Fportal_web%2Fvalidation.portal%3F_nfpb%3Dtrue%26_pageLabel%3Dvalidation_forgot_password%26_nfls%3Dfalse%26fromSupport%3Dtrue)  [Support.](http://support.polycom.com/PolycomService/home/home.htm?isSSOCookieCreationRequired=null&prcRegistrationUrl=http%3A%2F%2Fportal.polycom.com%2FPolycomSSO%2Fregistration%2Findex.htm%3FfromSupport%3Dtrue&prcProblemsLoggingUrl=http%3A%2F%2Fwww.polycom.com%2Fsupport%2Fportal_help.html&prcForgotPasswordUrl=http%3A%2F%2Fportal.polycom.com%2Fportal_web%2Fvalidation.portal%3F_nfpb%3Dtrue%26_pageLabel%3Dvalidation_forgot_password%26_nfls%3Dfalse%26fromSupport%3Dtrue)

For information about Polycom partner solutions, see [Polycom Global Strategic Partner Solutions.](http://support.polycom.com/PolycomService/support/us/support/strategic_partner_solutions/index.html)

# *The Polycom Community*

The [Polycom Community](http://developer.polycom.com/) gives you access to the latest developer and support information. Participate in discussion forums to share ideas and solve problems with your colleagues. To register with the Polycom Community, create a Polycom online account. When logged in, you can access Polycom support personnel and participate in developer and support forums to find the latest information on hardware, software, and partner solutions topics.

# <span id="page-36-0"></span>**Copyright and Trademark Information**

Copyright<sup>©</sup> 2017, Polycom, Inc. All rights reserved. No part of this document may be reproduced, translated into another language or format, or transmitted in any form or by any means, electronic or mechanical, for any purpose, without the express written permission of Polycom, Inc.

6001 America Center Drive San Jose, CA 95002 USA

#### **Trademarks**

Polycom®, the Polycom logo and the names and marks associated with Polycom products are trademarks and/or service marks of Polycom, Inc. and are registered and/or common law marks in the United States and various other countries.

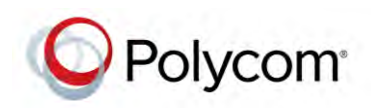

All other trademarks are property of their respective owners. No portion hereof may be reproduced or transmitted in any form or by any means, for any purpose other than the recipient's personal use, without the express written permission of Polycom.

#### **Disclaimer**

While Polycom uses reasonable efforts to include accurate and up-to-date information in this document, Polycom makes no warranties or representations as to its accuracy. Polycom assumes no liability or responsibility for any typographical or other errors or omissions in the content of this document.

#### **Limitation of Liability**

Polycom and/or its respective suppliers make no representations about the suitability of the information contained in this document for any purpose. Information is provided "as is" without warranty of any kind and is subject to change without notice. The entire risk arising out of its use remains with the recipient. In no event shall Polycom and/or its respective suppliers be liable for any direct, consequential, incidental, special, punitive or other damages whatsoever (including without limitation, damages for loss of business profits, business interruption, or loss of business information), even if Polycom has been advised of the possibility of such damages.

#### **End User License Agreement**

BY USING THIS PRODUCT, YOU ARE AGREEING TO THE TERMS OF THE END USER LICENSE AGREEMENT (EULA) AT: [http://documents.polycom.com/indexes/licenses.](http://documents.polycom.com/indexes/licenses) IF YOU DO NOT AGREE TO THE TERMS OF THE EULA, DO NOT USE THE PRODUCT, AND YOU MAY RETURN IT IN THE ORIGINAL PACKAGING TO THE SELLER FROM WHOM YOU PURCHASED THE PRODUCT.

#### **Patent Information**

The accompanying product may be protected by one or more U.S. and foreign patents and/or pending patent applications held by Polycom, Inc.

#### **Open Source Software Used in this Product**

This product may contain open source software. You may receive the open source software from Polycom up to three (3) years after the distribution date of the applicable product or software at a charge not greater than the cost to Polycom of shipping or distributing the software to you. To receive software information, as well as the open source software code used in this product, contact Polycom by email at OpenSourceVideo@polycom.com.

#### **Customer Feedback**

We are striving to improve our documentation quality and we appreciate your feedback. Email your opinions and comments to [DocumentationFeedback@polycom.com.](mailto:DocumentationFeedback@polycom.com)

#### **Polycom Support**

Visi[t Polycom Support](http://support.polycom.com/PolycomService/home/home.htm) for End User License Agreements, software downloads, product documents, product licenses, troubleshooting tips, service requests, and more.